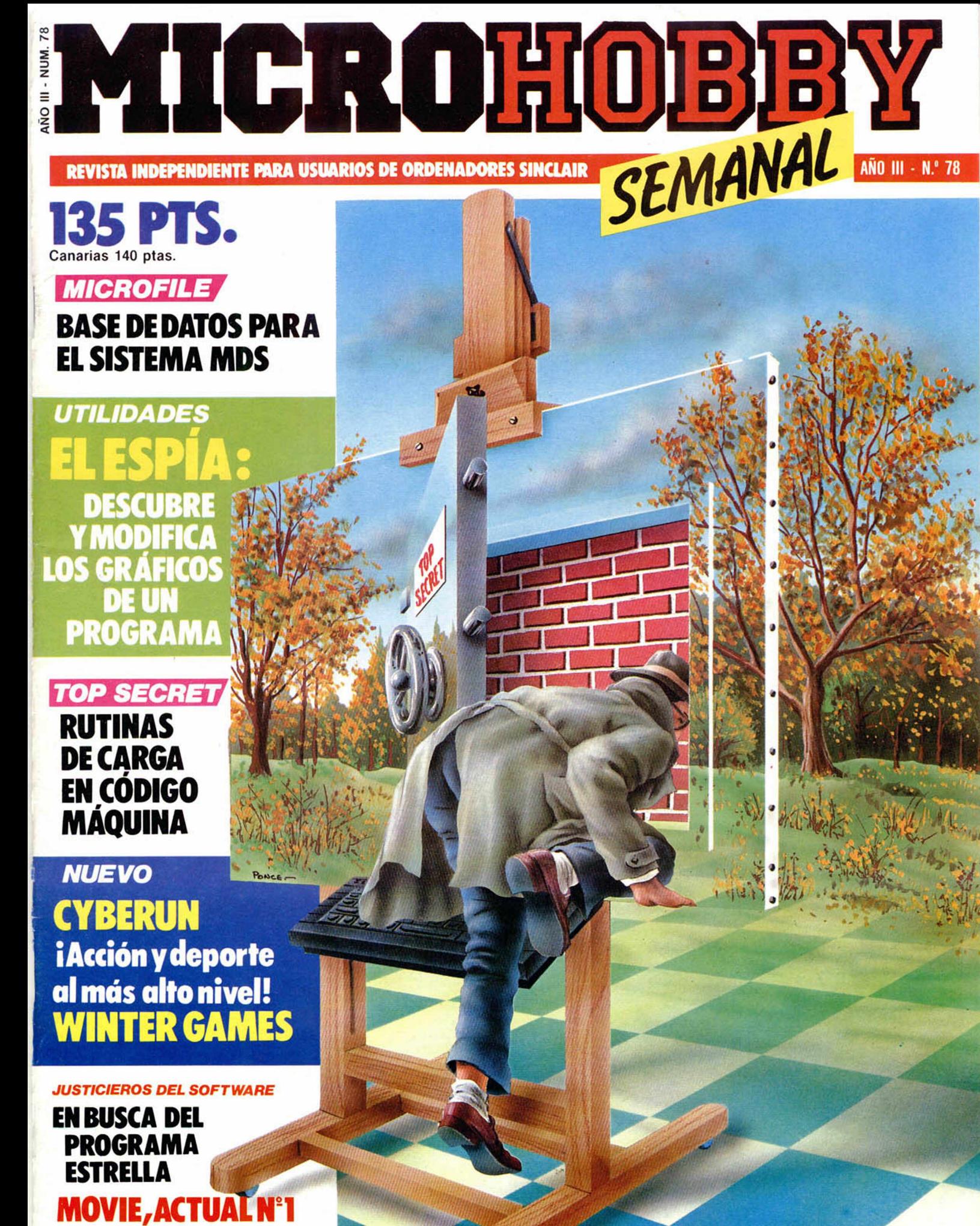

**HOBBY PRESS** 

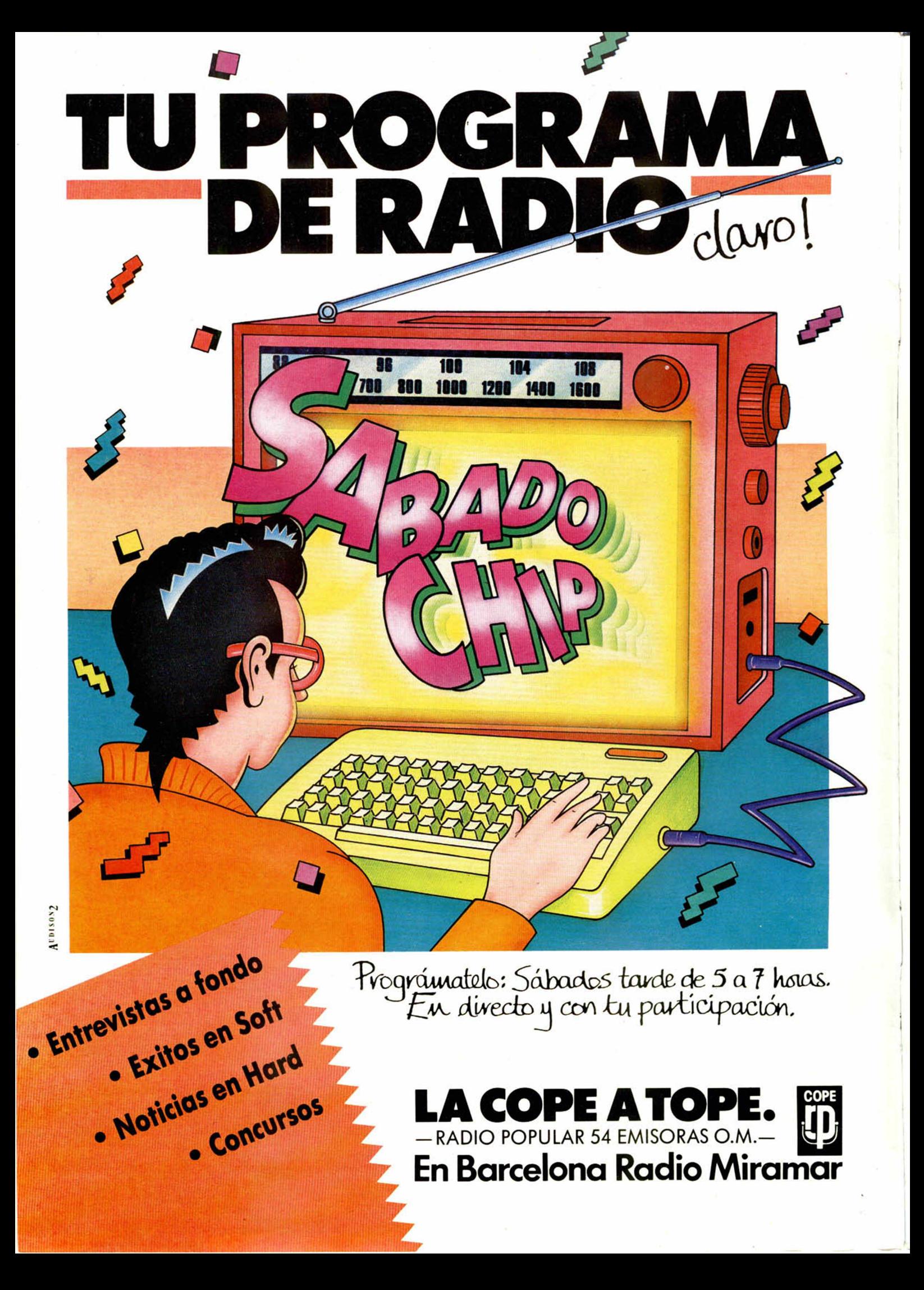

Director Editorial José I. Gómez-Centurión Director Ejecutivo

> Domingo Gómez Asesor Editorial Gabriel Nieto

Redactors Jefe Africa Pérez Tolosa Diseño

Rosa Maria Capitel Redacción Amalio Gómez. Pedro Pérez. Jesús Alonso

Secretaria Redacción Carmen Santamaría

Colaboradores Primitivo de Francisco. Rafael Prades,

Miguel Sepúlveda. Sergio Martinez y J. M. Lazo

> Corresponsal en Londres Alan Heap

> > Fotografía Carlos Candel

Portada José Maria Ponce

Dibujos Teo Mójica, F. L. Frontán. J. M. López Moreno. J. Igual. J. A. Calvo. Lóriga. J. Olivares

Edita HOBBY PRESS. S. A.

Presidente María Andrino

Consejero Delegado José I. Gómez-Centurión

Jefe de Producción Carlos Peropadre

Jefe de Publicidad Concha Gutiérrez

Publicidad Barcelona José Galán Cortés Tels.: 303 10 22 -313 71 76

Secretaria de Dirección Pilar Aristizábal Suscripciones

M.ª Rosa González<br>M.ª del Mar Calzada

Redacción, Administración y Publicidad

La Granja. 39 Polígono Industrial de Alcobendas Tel.: 654 32 11 Telex: 49480 HOPR

Dto. Circulación

Paulino Blanco

Distribución Coedis, S. A. Valencia. 245

Barcelona Imprime

Rotedic, S. A Ctra. de Irún, km 12.450 (MADRID)

Fotocomposición Novocomp. S.A. Nicolás Morales. 38-40

Fotomecánica

Grof Ezequiel Solana. 16

Depósito Legal M-36.598-1984

Representante para Argentina, Chile, Uruguay y Paraguay, Cía. Americana de Ediciones, S.R.L. Sud América 1.532. Tel.: 21 24 64. 1209 BUENOS AIRES (Argentina)

MICROHOBBY no se hace necesariamente solidaria de las opiniones vertidas por sus colaboradores en los artículos firmados. Reservados todos los derechos.

> Solicitado control **OJD**

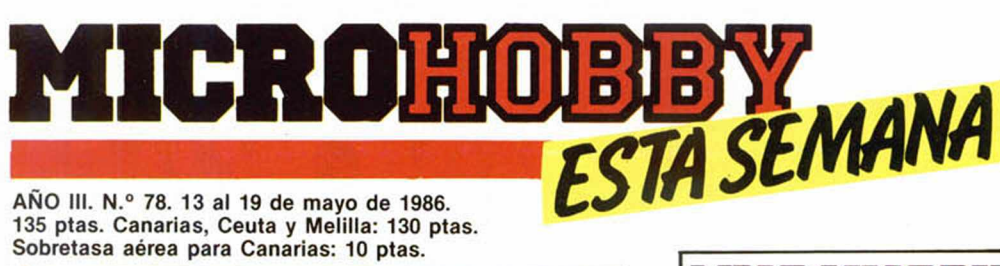

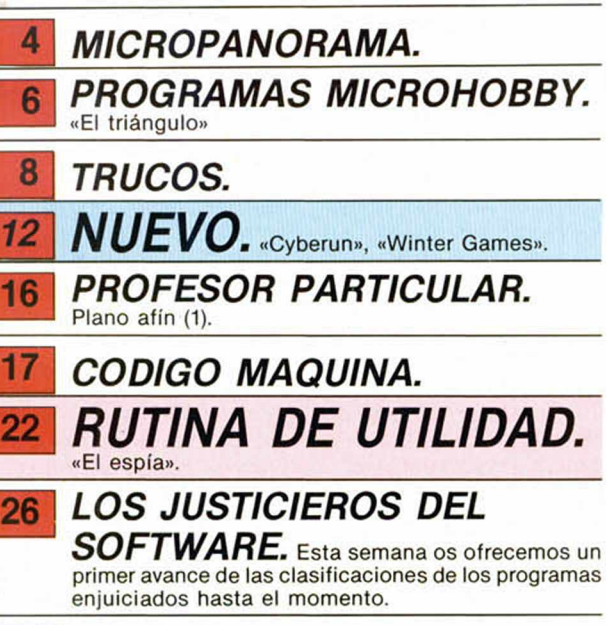

*28\_ TOP SECRET.* **La Biblia del Hacker (Vil).**

## 29 *MICROMANIA.*

30 *MICROFILE.* **Base de datos para el sistema MDS de Pin Sof.**

32 *CONSULTORIO.*

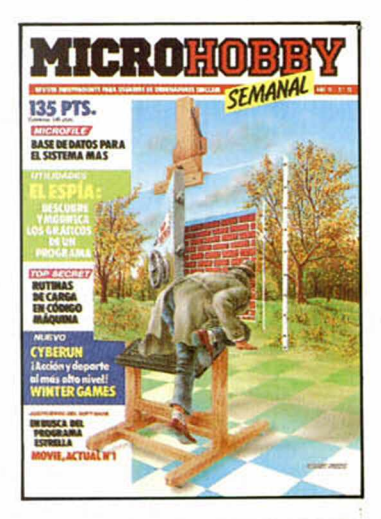

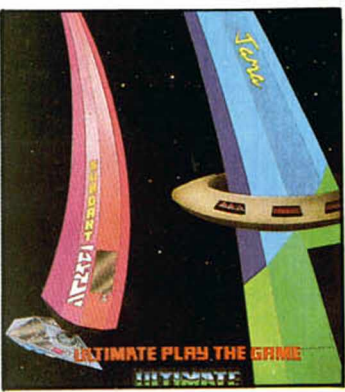

34 *OCASION.* Consigue la fuente del Universo con el trepidante Cyberun. Pág. 12.

## **MICROHOBBY NUMEROS ATRASA**

Queremos poner en conocimiento de nuestros lectores que para conseguir números atrasados de MICROHOBBY SEMANAL, no tienen más que escribirnos indicándonos en sus cartas el número deseado y la forma de pago elegida de entre las tres modalidades que explicamos a continuación.

Una vez tramitado esto, recibirá en su casa el número solicitado al precio de 95 ptas. + 6 de IVA hasta el n.° 36, a 125 ptas. + 8 de IVA hasta el n.° 60 y a 135 ptas. desde el n.° 60 en adelante.

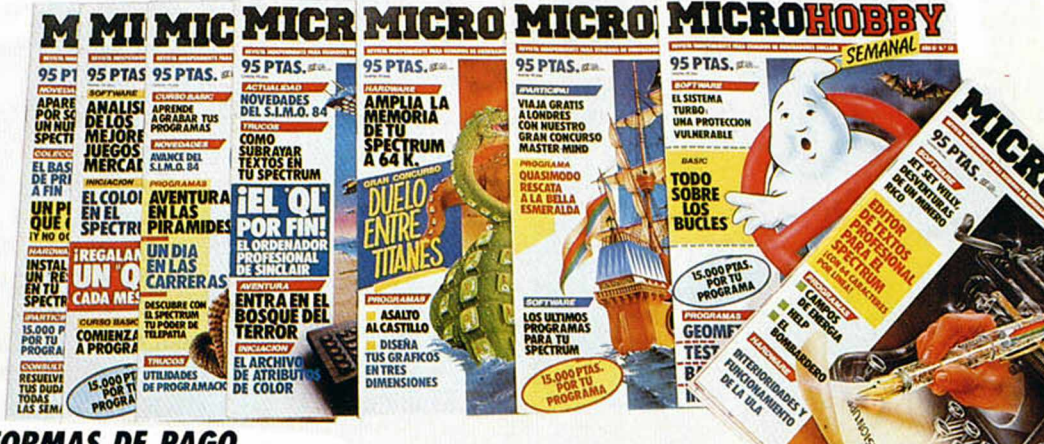

#### **FORMAS DE PAGO**

- Enviando talón bancario nominativo a Hobby Press, S. A. al apartado de Correos 54062 de Madrid.
	-
- Mediante Giro Postal, indicando número y fecha del mismo. Con Tarjeta de Crédito (VISA o MASTER CHARGE), haciendo constar su número
- y fecha de caducidad.

# **MICROPANORAMA**

#### **RELACION AMSTRAD-SINCLAIR**

## **UNA MEDIDA POLEMICA**

**La noticia que hace algunas semanas saltó a la opinión pública con respecto a la compra de Sinclair por Amstrad, aún no ha dejado de resonar en los medios especializados, y es por esta razón por lo que MICROHOBBY ha querido recopilar las opiniones de las compañías españolas que de alguna forma están relacionadas con esta nueva e importante circunstancia.**

**Hemos conversado con Investrónica, la distribuidora oficial en España de los productos Sinclair, con algunas de las más prestigiosas casas de software y con los comercios más importantes dedicados a la venta de ordenadores en general.**

**Las opiniones recogidas son de la más variada naturaleza, dependiendo cada una de ellas del enfoque que cada compañía puede dar a la misma circunstancia, pero**

**prácticamente todas vienen a coincidir en que esta compra por parte de Amstrad va a influir favorablemente en muchos sentidos.**

**Las compañías relacionadas más directamente con el software quizá sean las que han acogido con mayor frialdad la noticia debido a que opinan que tanto si aumenta como si disminuye la venta de Sinclair, el parque de software va a seguir siendo prácticamente el mismo, y creen que éste es un asunto que repercute más directamente en los vendedores de hardware. Sin embargo, también creen que seria muy lamentable que Amstrad dejara a los ordenadores Sinclair en segunda fila, pues el éxito y la popularidad que han alcanzado estos modelos es algo indudable.**

**Por su parte, las casas dedicadas a comercializar estos productos de Sinclair se sien-** **ten ligeramente más alarmadas y esta medida ha causado reacciones discrepantes entre sí.**

**Las opiniones se dividen: por un lado hay quien piensa que esta nueva situación va a resultar completamente positiva debido a que se va a poner fin a la embarazosa situación económica que Sinclair estaba atravesando en los últimos tiempos y que Allan Sugar, director general de Amstrad, sabrá darles un gran impulso a los actuales modelos de Sinclair, así como a los posibles venideros.**

**Sin embargo, también hay quien piensa que esta nueva relación va a tener el aspecto negativo de que Amstrad se va a convertir en un auténtico monopolio que va a poder controlar a su antojo todo el mercado. También se piensa que la compañía Amstrad nunca se ha preocupado del usuario y que su único ob-** **jetivo siempre ha sido el de vender más y más ordenadores, viendo toda la situación desde el punto de vista del negocio.**

**Como se ve, las opiniones son ligeramente distintas entre si y esta nueva situación ha despertado reacciones muy diversas en cuanto al posible futuro de los ordenadores Sinclair y de sus repercusiones en el usuario.**

**A pesar de ello, se puede deducir que esta nueva relación comercial Amstrad —Sinclair supone una nueva chispa de esperanza para la ya casi apagada luz de Sinclair y que, aunque aún tendremos que dejar pasar algún tiempo para que los acontecimientos sigan su curso lógico, es de suponer que las cosas a nivel del usuario van a continuar prácticamente igual. Eso, a falta de una mejora considerable, seria lo mejor que podría ocurrir.**

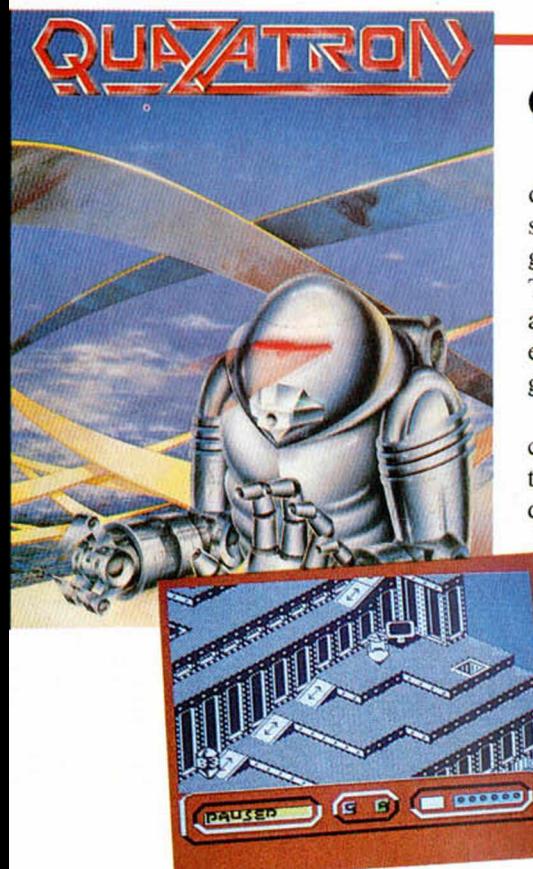

## QUAZATRON: La novedad de Hewson

Quazatron representa la última incursión de Hewson Consultants en el mundo del software. Tras alcanzar la fama con juegos como Avalon, Dragontorc, Technician Ted o Suthern Belle, vuelven a acaparar la atención de los usuarios con esta creativa e interesante mezcla de arcade y estrategia.

En este programa, muy parecido en su concepción al famoso Gyroscope, nos situamos al mando de un robot rotatorio a quien se le ha asignado la misión de lim-

piar la escabrosa superficie de la ciudad de Quazatron de una molesta y antipática invasión alienígena.

Para destruir a estos androides disponemos de varias opciones: disparar contra ellos, programar las rutas para su autodestrucción o aprisionándoles.

Dependiendo de las circunstancias, deberemos utilizar unos u otros sistemas de destrucción, por lo que además de habilidad en el manejo de este KLP-2, necesitaremos tener a punto nuestras dotes de estratega para saber sacar el máximo partido a cada situación y poder actuar con más rapidez y precisión.

Evidentemente, no es el momento más oportuno para hacer una valoración y un comentario detallado a cerca de los pormenores del desarrollo de Quazatron y sus características más notables, pero sí podemos decir que, en general, es un programa que presenta una buena calidad gráfica y que tiene trazas de resultar bastante adictivo.

Su lanzamiento en España se espera para dentro de muy pocas semanas, aunque no podemos precisar con exactitud cuando se pondrá a la venta.

## **NUEVOS MONITORES HANTAREX**

Tres nuevos modelos de monitores han sido presentados en el mercado por Erbatrón, distribuidor en España de los productos de HAN-TAREX.

Estos monitores, que pueden ser utilizados con los ordenadores Sinclair, son los siguientes: Boxer 12 PC. Hanty y CT 900.

Sus características más destacables son las siguientes:

Boxer 12 PC: alta resolución, monocromo, 12 pulgadas, conexión de vídeo, dimensiones: 309, 280, 264 mm, peso 7,5 kg.

Hanty: alta resolución, monocromo. 12 pulgadas, fósforo verde, señal de vídeo, dimensiones: 314, 285, 305 mm, peso 7,5 kg.

CT 900: color, resolución: 600 pixels o 312 líneas. 28 pulgadas, dimensiones: 635, 590, 450, peso 35 kg.

Los tres modelos pertenecen a las últimas novedades presentadas este año dentro de la gama de monitores HANTAREX y ya están disponibles en el mercado.

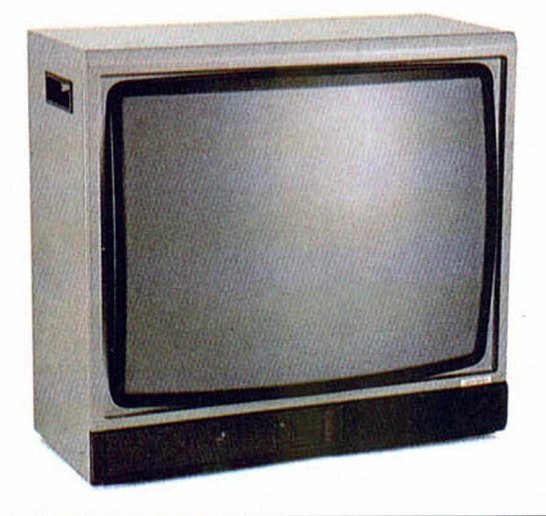

### **CREADA UNA ASOCIACION EUROPEA DE DISTRIBUIDORES**

**Recientemente se ha creado, con sede en Gran Bretaña, una asociación que reúne a algunas de las compañías distribuidoras de software más Importantes de la Europa continental.**

**Esta asociación lleva el nombre de Micropool International Ltd. y tiene como principal objetivo el de impulsar y desarrollar más ampliamente el mercado del software inglés en el resto de los países europeos.**

**Micropool guarda una estrecha relación con un buen número de casas creadoras de software británico, quienes han ofrecido sus productos a todas estas distribui**doras.

**La compañía está formada por miembros de nueve países diferentes: Alemania, Francia, España (con SER-MA), Suecia, Noruega, Finlandia, Dinamarca, Italia y Bélgica.**

**Uno de los primeros productos que Micropool distribuirá en nuestro país será el Speedking Joystick de Konix, la casa que se hizo famosa por su Grip joystick, el primero con diseño anatómico, y parece ser que en un futuro próximo tiene pensado continuar con la distribución de otros periféricos para Spectrum.**

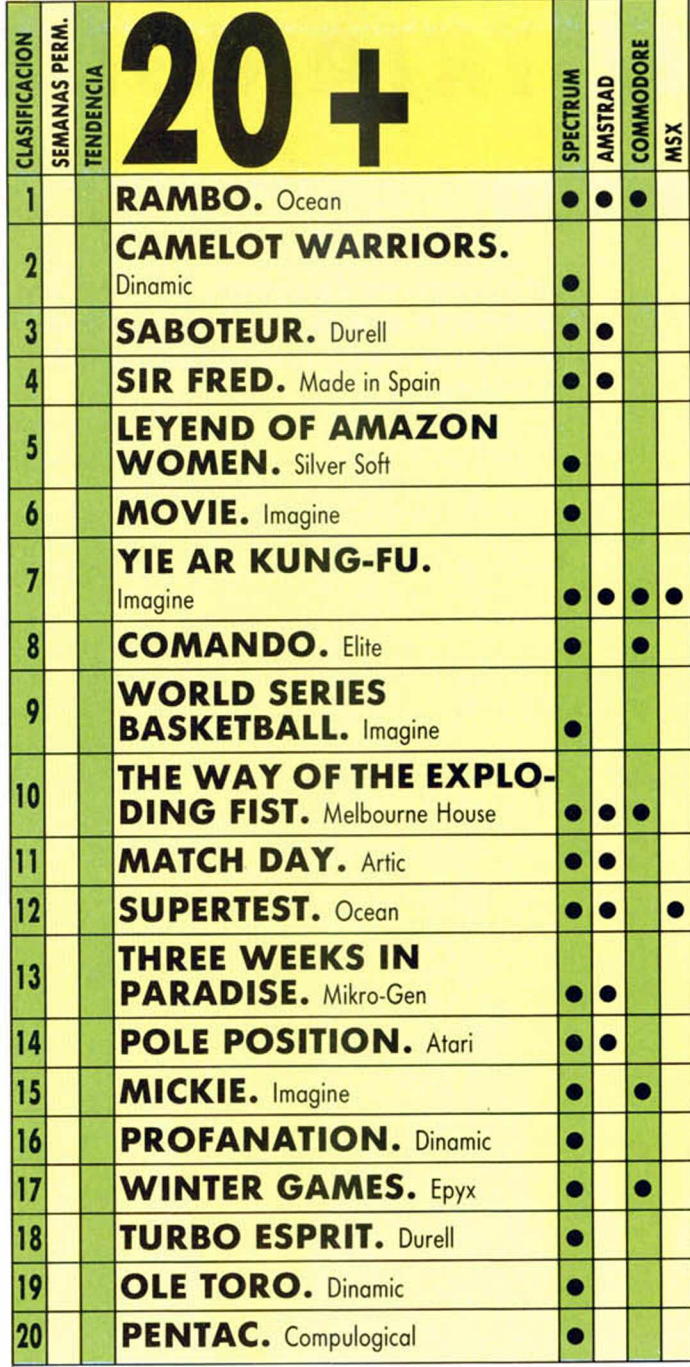

Con la intención de ofreceros una lista que corresponda fielmente a la realidad del índice de ventas alcanzado por los distintos program as disponibles en el m ercado, hemos decidido solicitar la colaboración de los departamentos de informática de los centros de El Corte Inglés de toda España.

En el número anterior os ofrecimos la lista de los juegos más vendidos para todos los ordenadores.

A partir de esta semana, todas las listas se referirán exclusivamente a las ventas alcanzadas para Spectrum, independientemente de que estén disponibles para otros ordenadores.

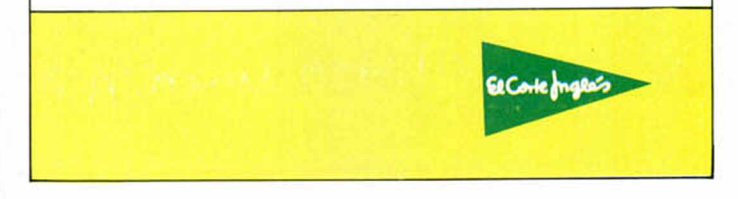

## *PROGRAMAS MICROHOBBY <sup>r</sup>*

*EL TRIANGULO F. GARCIA*

Spectrum 48 K

TODAS LAS LETRAS MAYUSCULAS SUBRAYA-DAS DEBERAN TECLEARSE EN MODO GRAFICO.

#### Este juego va de comer, pero no empieces a relamerte que lo que hay que comer no es un suculento menú sino todas las fichas que componen el triángulo.

El tablero triangular, como puedes ver en la foto, está relleno de fichas que tendremos que ir comiendo, pero siempre, siguiendo estas reglas:

— En todos los movimientos es obligatorio comer fichas.

— Para comer hay que saltar tras la ficha que quieras y que debe ser la que se tenga más cerca, siempre que tras ella exista una posición libre.

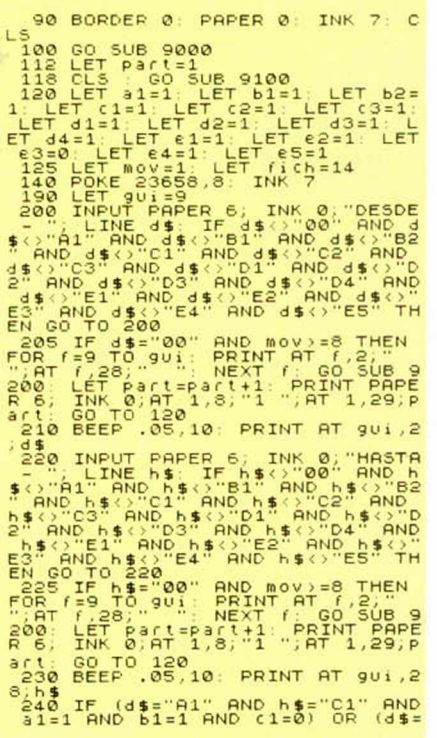

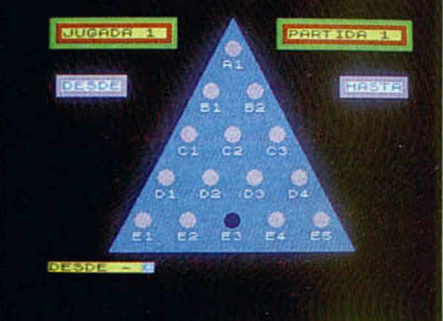

— Lógicamente, si lo consigues, al final no quedará más que una ficha.

— Si tras 50 partidas no lo has conseguido, el ordenador te preguntará si quieres la solución, aunque ésta no es la única posible.

— Si ves que alguna partida ya no tiene solución, introduce '00'", siempre que tengas como mínimo 7 movimientos efectuados.

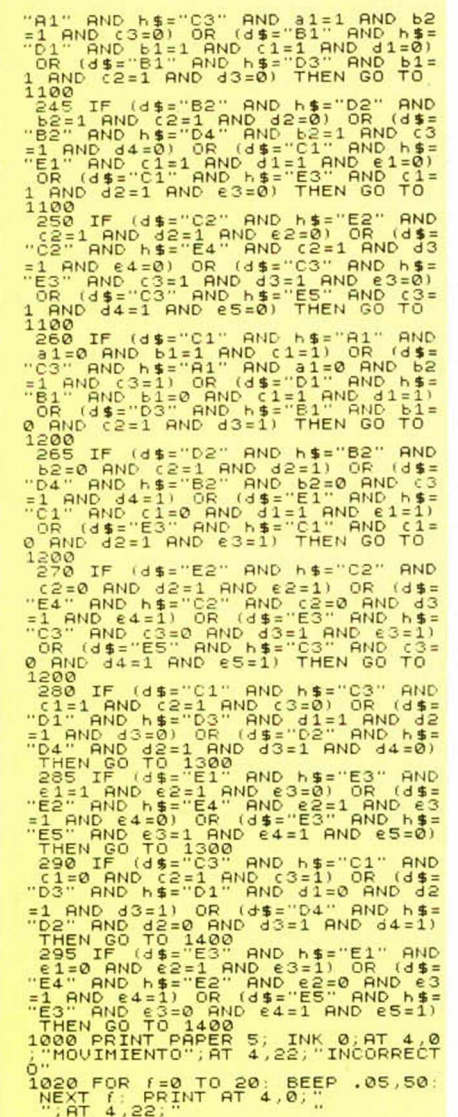

**6 MICROHOBBY** 

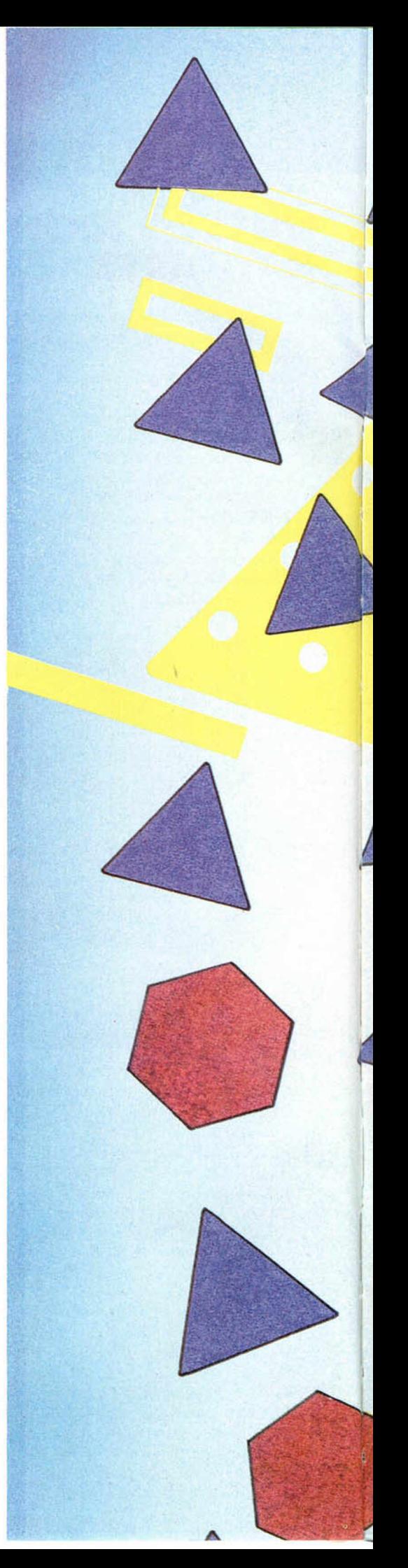

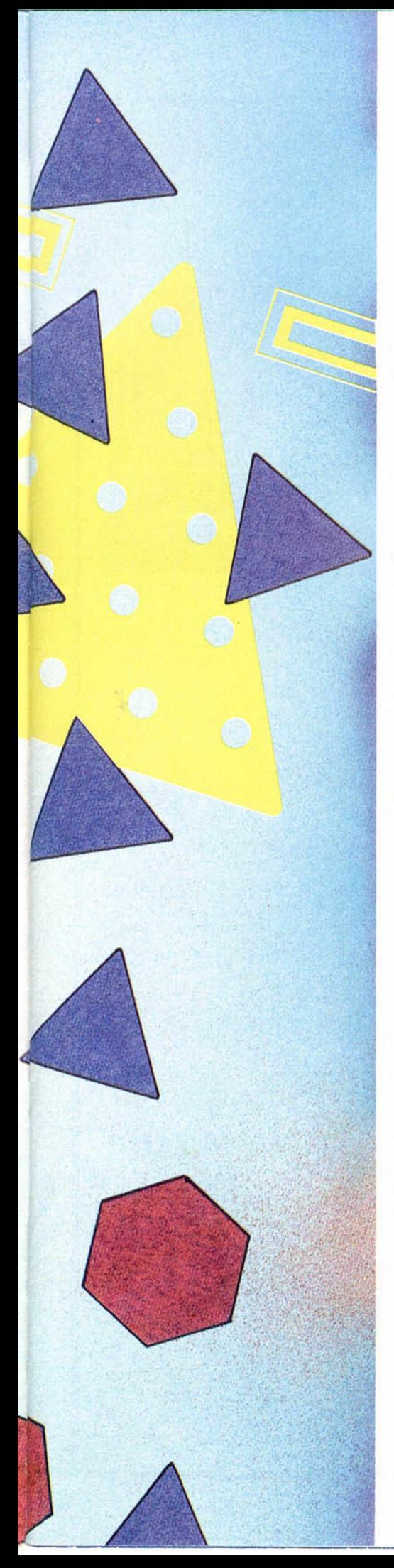

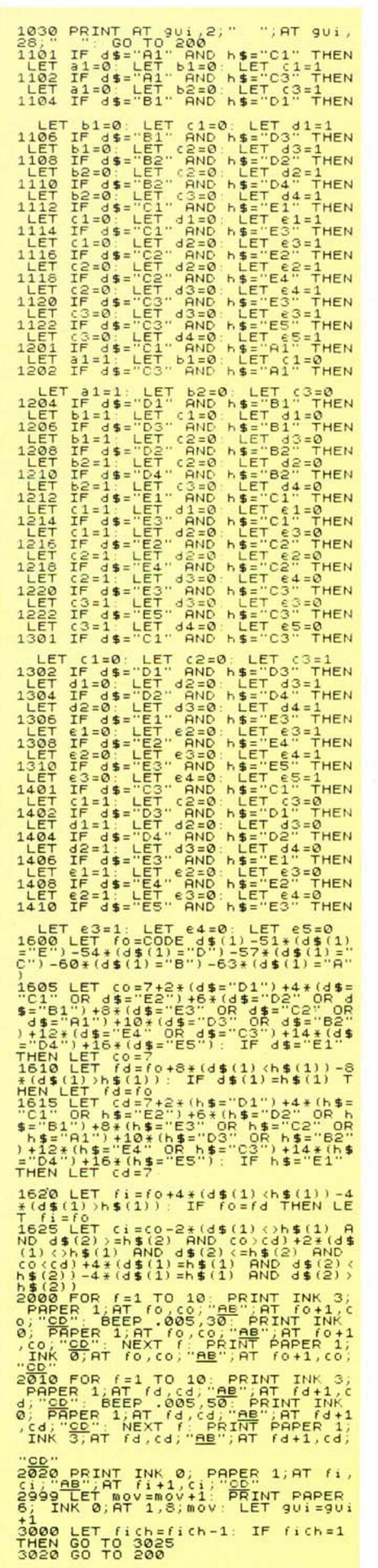

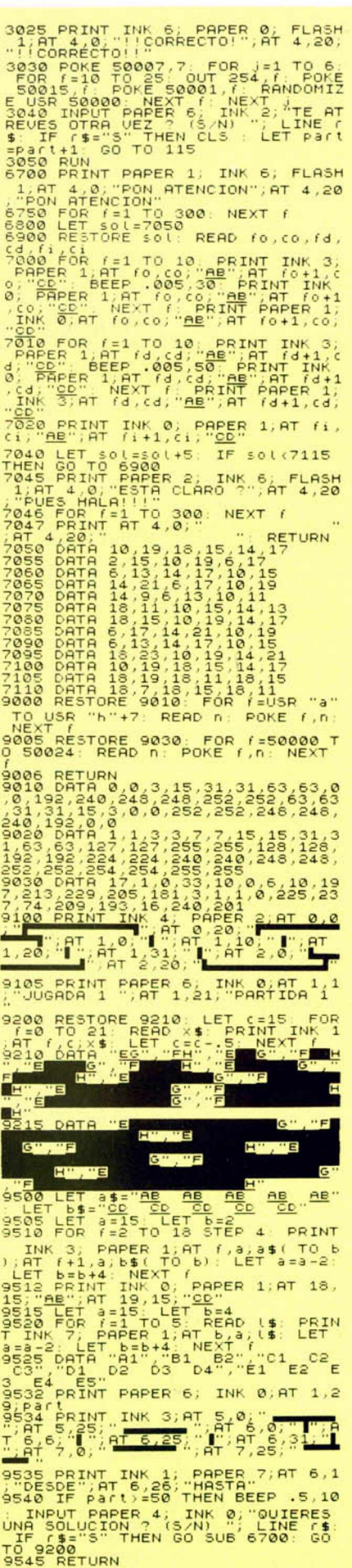

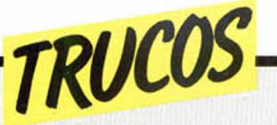

### *LLIST n TO m*

**Cuando necesitamos obtener el listado por impresora de una parte de programa, no en su totalidad, echamos en falta en el Spectrum una sentencia como ésta: LLIST n TO**

**m. Es decir, una sentencia que Imprimiera por Impresora desde linea n a la línea m, ambas inclusive.**

**Pues bien, el programa siguiente realiza esta tarea:**

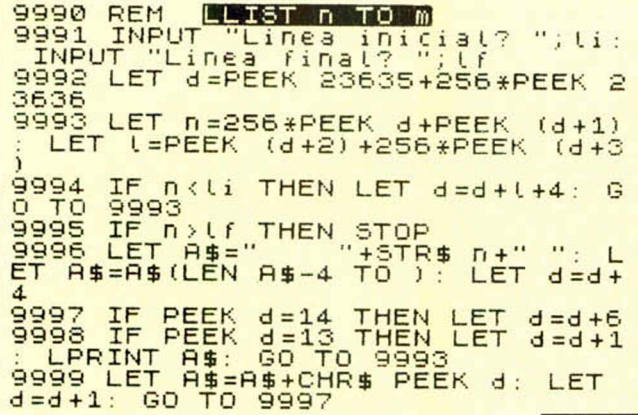

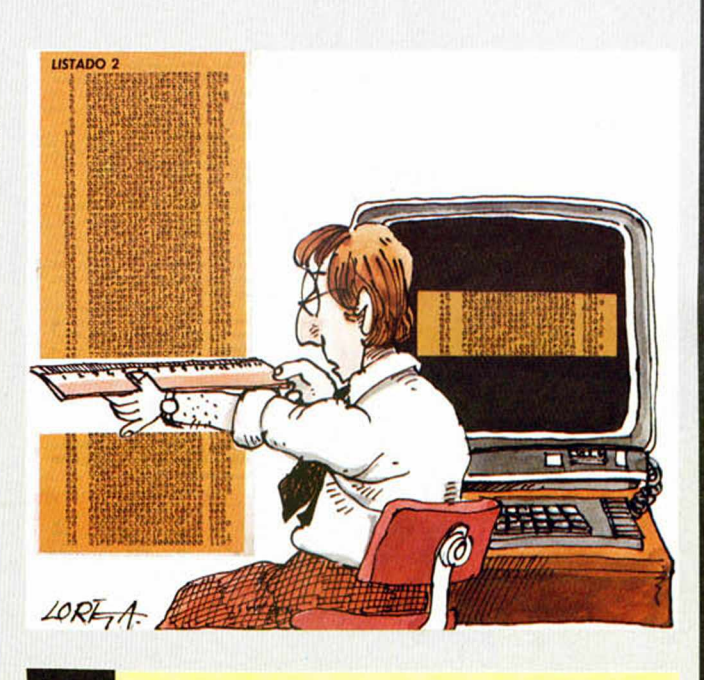

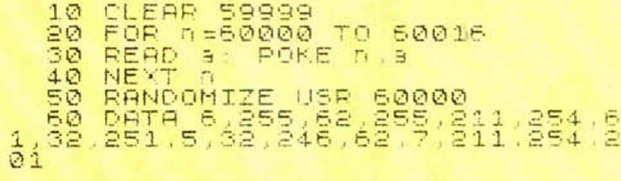

### *AUTODESTRUCCION*

**José Luis Chaves ha enviado unos pokes para conseguir la autodestrucción de un programa al intentar cortar**

**los IN PUTs tanto con STOP como usando CAPS SHIFT y 6 simultáneamente o al utilizar BREAK.**

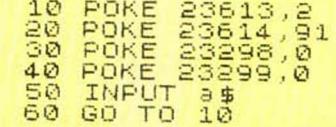

## **ENGAÑAR AL ORDENADOR?**

**No os resulta increíble la forma de trabajar de vuestro ordenador? Pues para que comprobéis que también puede fallar, intentar engañarle introduciendo un informe erróneo:**

#### **10 LET A\$ = «VAL A\$» 20 PRINT VAL A\$**

**Una vez lanzado este programa con RUN queda la pantalla en blanco mientras el ordenador trata de calcu-** **lar el resultado, dando al final con el error:**

**4 out of memory 20 : 1 y se para.**

**El problema reside en que el ordenador para hallar el valor de la expresión VAL A\$ sustituye A\$ por su valor (VAL A\$) con los que tiene que recomenzar el proceso, llegando a consumirle toda la memoria.**

#### **Para utilizarlo:**

**1) Cargar el programa que queremos listar por fragmentos.**

**2) Cargar el programa «LLIST n TO m» con MERGE** lili

**3) Hacer UN GO TO 9990.**

**4) Introducir el número de lineas a partir del cual empezará la impresión del listado.**

**5) Introducir el último número de linea del fragmento de programa.**

**6) El programa «LLIST n TO m» hará todo lo demás. 7) SI nuestra impresora es del tipo ZX-PInter, cambiaremos en la línea 9996 LEN AS**

**—3, en lugar de —4. Este truco que es más una utilidad, se lo debemos a José M. Carmona.**

## *UN «OUT» PARA EL BORDER*

**Manuel Marín Ardila ha rutina en Código Máquina,** sobre el Border, utilizando para **ello la instrucción OUT en una**

**El listado en Assembler es el siguiente:** 

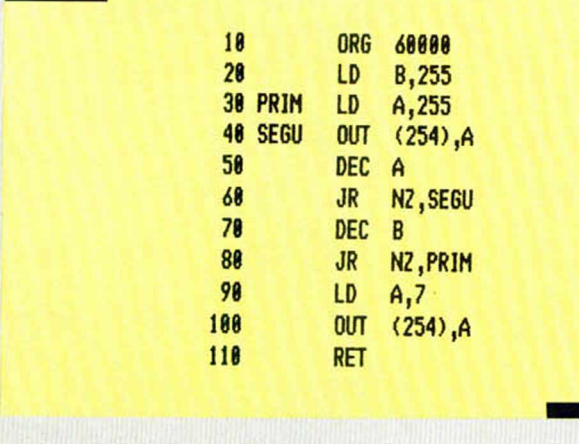

**Como véis es totalmente reubicable y si lo preferís,**

**también os ofrecemos un pequeño cargador en Basic.**

## $``V"$

dade

230

THE WAY OF THE TIGER

THE WAY OF THE TIGER

La serie de ciencia-ficción televisiva invade tu ordenador. La Tierra es visitada por alienígenas de aspecto humano. Si embargo. estos reptiles pronto revelarán su objetivo final... conauistar la Tierra v esclavizar a la raza humana.

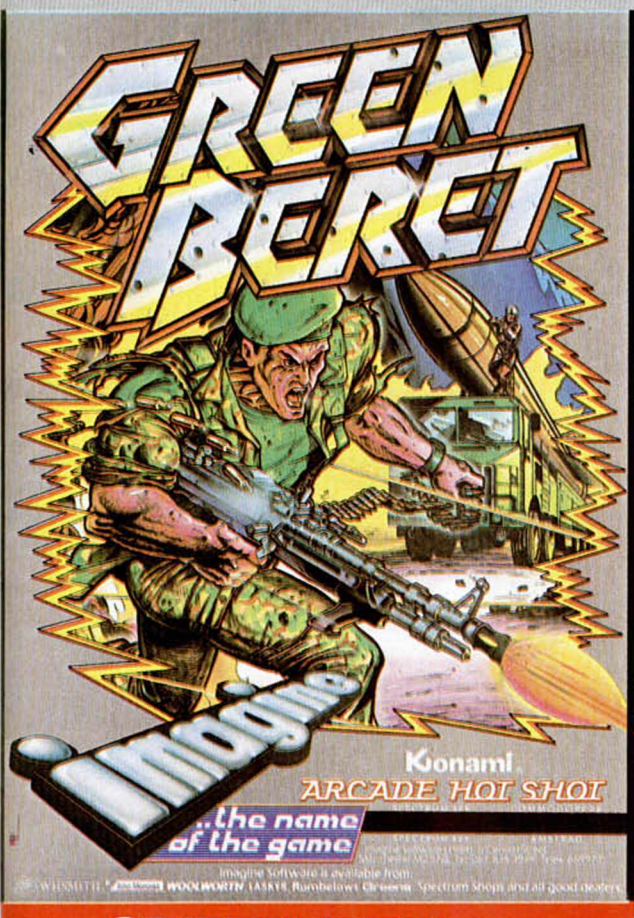

## **GREEN BERET**

Green Beret (boina verde), es el programa de mayor acción que hayas visto jamás en un ordenador. Decir Green Beret es decir un hombre perfectamente entrenado para la lucha. Prepárate...

## **THE WAY OF THE TIGER**

Entra en el mudo de los samurais. Manten la calma mientras el movimiento y las rutinas de combate te transportan a niveles que nunca pensaste posibles. Experimenta los sorprendentes efectos del "Triple Scroll" mientras intentas mejorar tus técnicas de lucha cuerpo a cuerpo, con espada samurai o con mil posibilidades más.

## **TURBO ESPRIT**

Tu misión: vigilar y cuidar el cumplimiento de la ley que se ve amenazada por una terrible banda de delincuentes que han hecho del tráfico de narcóticos su negocio más rentable. Tus medios: un Lotus Turbo Sprit dotado de uno de los máximos adelantos técnicos y con el que deberás patrullar por calles v avenidas.

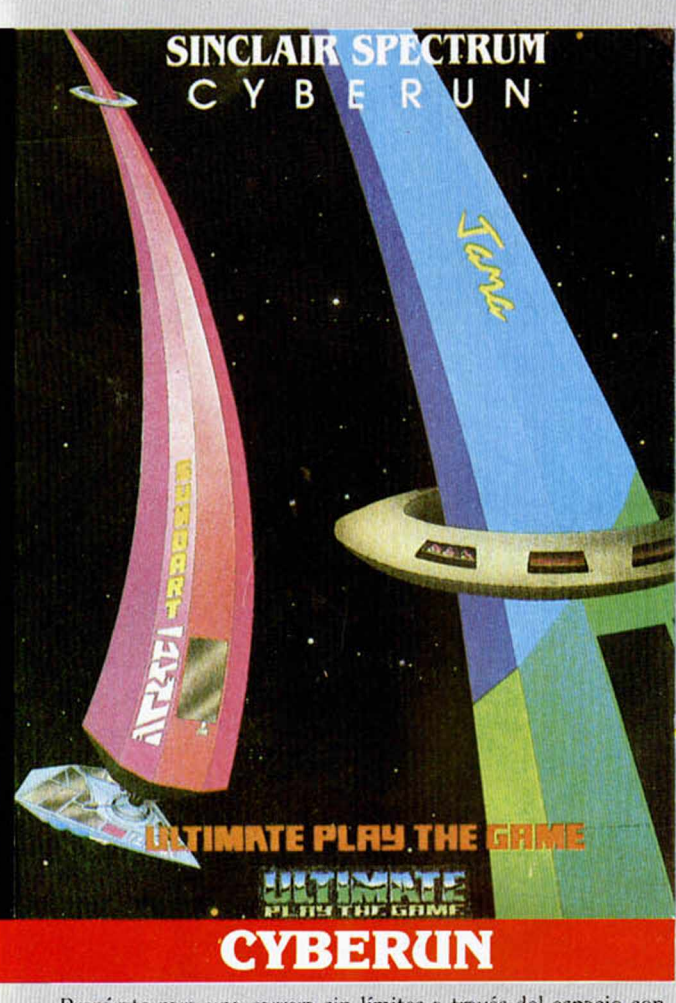

Prepárate para una carrera sin límites a través del espacio con este nuevo juego de Ultimate. Los impresionantes gráficos y el inimitable estilo al que esta compañía nos tiene acostumbrados te transportaran a una auténtica aventura espacial a bordo del Cvberun.

## LA LEYENDA DE LAS AMAZONAS

Un avión se estrella en la jungla. Sólo quedan 2 supervivien tes: lady Wilde y su hija que es raptada por las Amazonas, una raza de mujeres míticas que quieren conservar su cultura a to da costa y que no admiten la presencia de extraños en su te rritorio.

SE ESTREAMA TERES SALVIL RA

SPECTRUM

EGENID OF THE

DISTRIBUIDOR EXCLISI ERBE SPF C/. STA. ENGH 2801OKA TFNO. (91 *i*

DUREY

DELEGACION B AVDA. MISR/ TFNO. (93)4

## **PING-PONG**

La gran sorpresa. Gráficos increíbles, movimiento super-rápido, podrás efectuar las mismas jugadas que si tuvieras la paleta en tu mano.

Botes, rebotes, efectos, dejadas, saques, cortadas, mates... todo es posible con esta maravilla llamada "Ping-Pong".

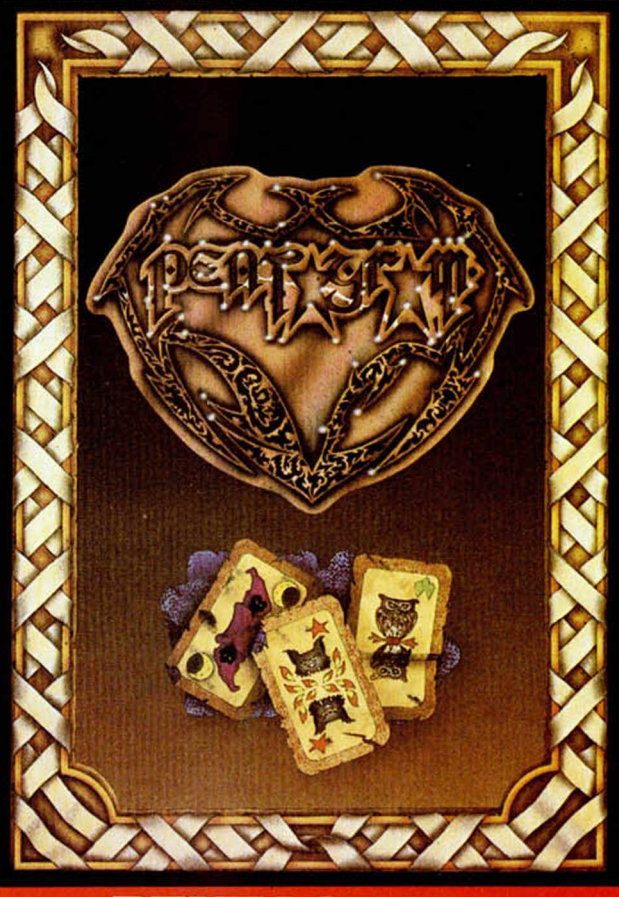

## **PENTAGRAM**

 $\mathbf E\mathbf I$ juego sorpresa de Ultimate que debes descubrir tú<br/> mismo.<br> ... La continuación de "Saber Wulf".

## **MOVIE**

La crítica española ha dicho de este juego: "Todos los días no tenemos la oportunidad de disfrutar en nuestro ordenador de un programa como éste. "Movie" es un juego que. tanto por sus gráficos como por su gran originalidad, está llamado a ocupar el lugar de una auténtica estrella." No hace falta decir más.

LUIVO PARA ESPAÑA **SFTWARE** INFRACIA, 17 -) IADRID, 11 447 34 10

17:13

 $\bigcirc$ 

ø

Kionamt

OMBARCELONA, **STAL, N.º 10.** 3)432 07 31

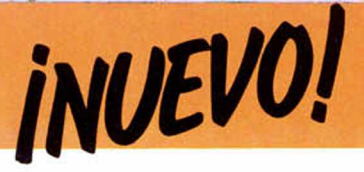

#### **CYBERUN • Arcade • U ltim ate**

## **A LA BUSQUEDA DE LA CYBERNITA**

#### Ultimate ha dado un giro de noventa grados a su tradicional método de **program ación y ha creado este Cyberun, un adictivo arcade de gran calidad y considerables dimensiones.**

**U**<br> **creación**<br> **creación**. Desde que lanza**ltimamente venía siguiendo una línea muy d efin ida de ra al mercado aquellas sus dos primeras maravillas, Knight Lore y Alien 8, siempre ha seguido trabajando en un estilo si no idéntico, sí similar de programación.**

**toda la regla formado por innum erables pantallas, una nave y miles de objetos enemigos. El objetivo del juego consiste en recoger una serie de cristales, que en realidad corresponden al estado sólido de la cybernita (la principal fuente de energía del Universo). Estas**

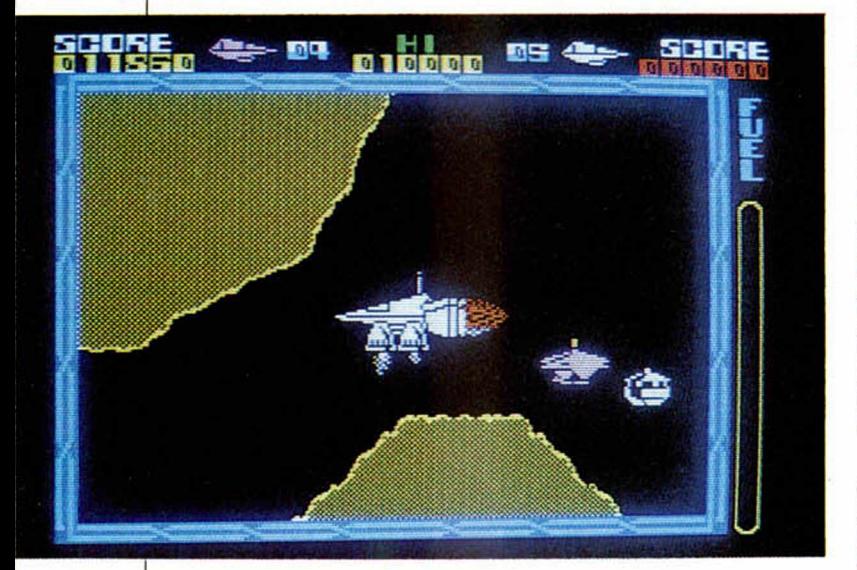

**Sin embargo, Cyberun no tiene nada que ver con lo que había hecho hasta el momento. Se trata de un arcade en**

**porciones se encuentran repartidas por cinco planetas diferentes, y el conseguir recuperar todas nos va a resultar poco menos que imposible.**

**Pero antes de estar en disposición de recoger la cybernita, tendremos que llevar a cabo la tarea de composición de la nave. Esta se encuentra dividida en ocho fragmentos diferentes que se encuentran repartidos por la superficie del planeta. Estas piezas son las que nos permitirán llevar a cabo nuestra misión con éxito, pues son las que le imprimen a la nave una mejor maniobrabilidad, unas mayores posibilidades defensivas y también serán las que permitan arrancar los cristales incrustados en la dura roca.**

**Todo esto se consigue con impulsores láseres, cohetes, pinzas, etc..., y el llegar a completar correctamente la nave ya nos va a costar más de una desesperación y alguna que otra maldición.**

**Esto, como podréis comprobar, nos recuerda en cierta manera el argumento del Jet Pac, pero en esta ocasión los señores de Ultimate nos han puesto las cosas mucho más difíciles, pues las diferentes piezas se encuentran separadas entre sí por largas distancias entre pasadizos llenos de peligros.**

**Sin embargo, no creáis que la cosa acaba aquí, que aún no hemos hecho apenas nada más que empezar. Ahora es cuando podremos empezar a recoger los cristales, algo que, como antes decíamos, puede ser cuestión de años. El luchar con todos esos meteoritos, rocas, artefactos mecánicos, esquivar las balas que repentinamente surgirán de cañones ocultos, y un sinfín de obstáculos más, va a resultar algo auténticamente demencial.**

**Pero sí hemos conseguido llegar hasta aquí, lo que menos podemos hacer es desanimarnos: tan sólo nos quedan otros cuatro planetas más en los que tendre-**

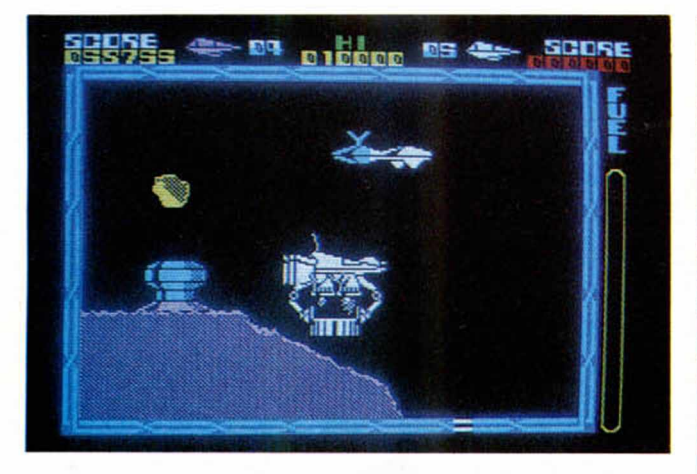

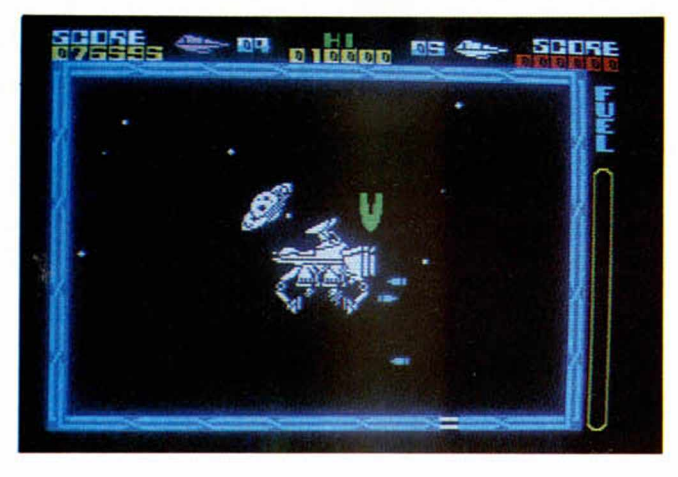

**mos que repetir la operación casi por completo.**

**Cuando, seguramente gracias a un milagro, hayáis conseguido completar la aventura habiendo recogido todos los trozos de cyberni**ta que están esparci**dos por los cinco planetas, podréis decir con suma sa-**

**tisfacción, no sólo que sois una de las pocas personas que ha conseguido llegar hasta tan anhelado fin, sino también que tenéis más paciencia que el Santo Job y más moral que el Alcoyano.**

**Pero nada más lejos de nuestra intención que penséis que Cyberun es un pro-**

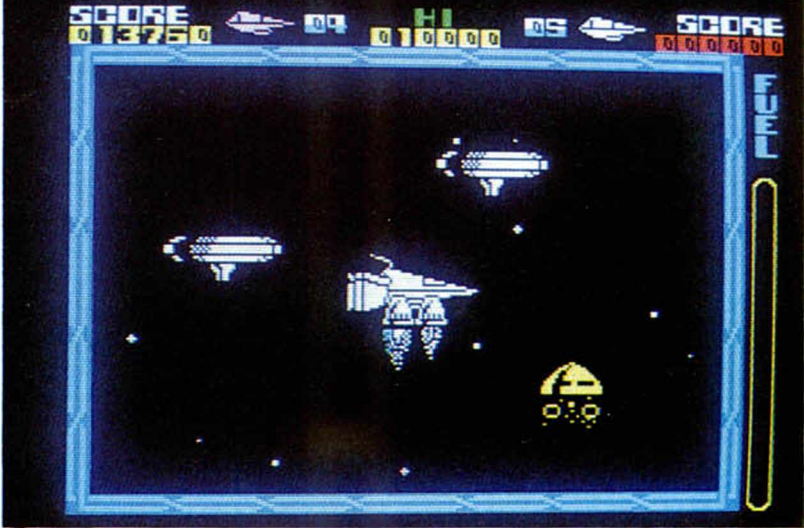

**grama malo con el que casi os vais a volver locos. Por supuesto que no. Al contrario, Cyberun es un excelente programa tanto por sus características gráficas como por su alto grado de adicción.**

**Por ejemplo en lo que a los gráficos se refiere, podemos decir que lo que más llama la atención es el movimiento tanto de la nave como de los enemigos, el cual, junto con el buen scroll de la pantalla, se puede decir que son sus detalles más relevantes, pues en cuanto al diseño en sí de los escenarios y los gráficos en general, quizá se echa un poco en falta algo más de variedad; pero pen-**

**sando en la gran cantidad de pantallas que posee, tampoco es muy de extrañar el que no quede demasiada memoria para fiorituras.**

**En definitiva, Cyberun es un excelente programa, divertido y agradable cuyo único inconveniente reside en la gran dificultad que entraña el poder llegar a completar la aventura.**

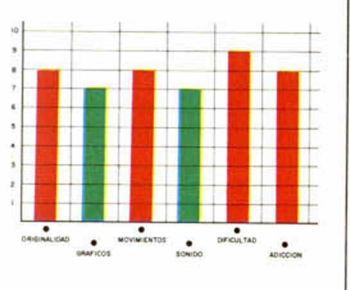

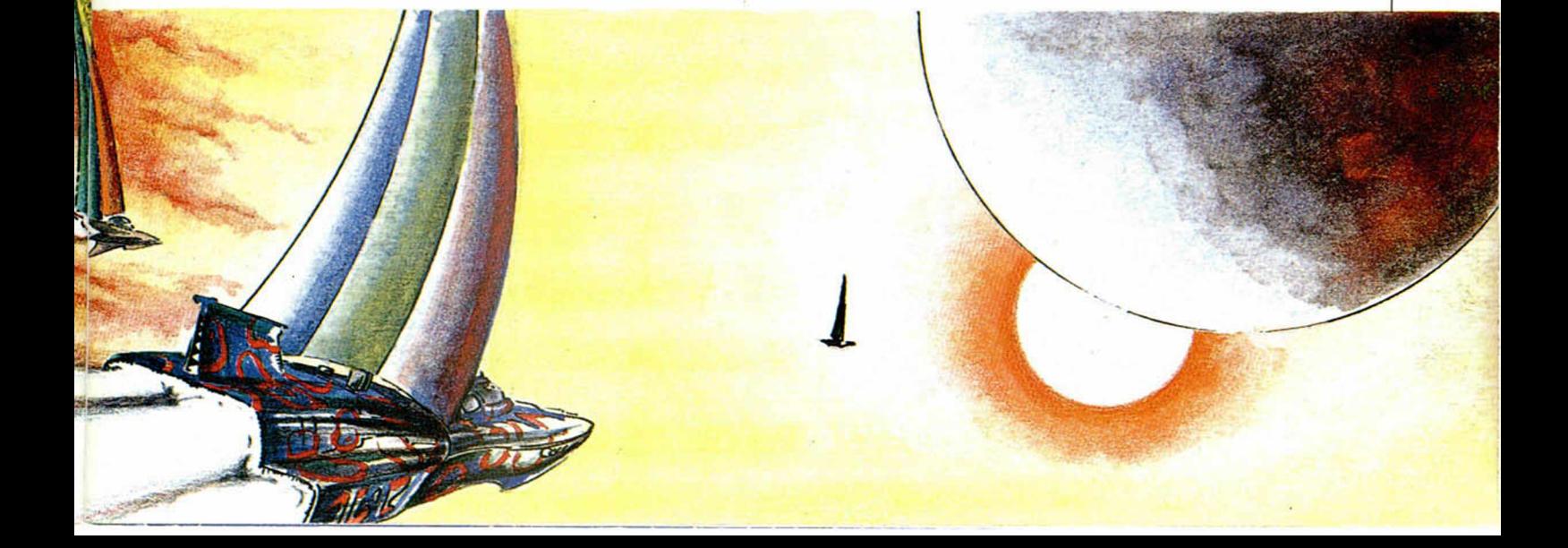

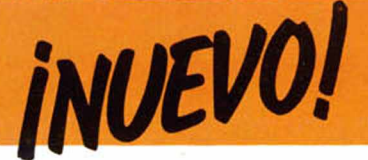

#### **WINTER GAMES » Deportivo \* Epyx**

**TIVIVE LA NIEVE!!** 

**Nos encontram os en las blancas y frías pistas de C alg ary, A lberta (Canadá), donde va a darse inicio dentro de breves instantes a la** primera de las ocho pruebas que componen este I Campeonato Mundial **de Deportes de Invierno p ara O rdenador. Los deportistas están ya en sus puestos, el público espera espectante, los jueces dan en estos** momentos la señal de salida..., la competición ha comenzado.

**N** programas deportivos son los que los<br>están bien realizados (por **o cabe duda que los programas deportivos son los que, si supuesto), despiertan un mayor interés en todos los usuarios.**

**Este tipo de juegos siempre ha encabezado los primeros puestos en todas las listas de éxitos, y con ellos**

**han disfrutado miles y miles de personas: Match Point, Hypersports, The Way of the Exploding Fist, Bandera a cuadros, Match Day...**

**Esta relación se va haciendo cada vez más y más amplia y continúan apareciendo nuevos programas que nos ofrecen la posibilidad de disfrutar plenamen-**

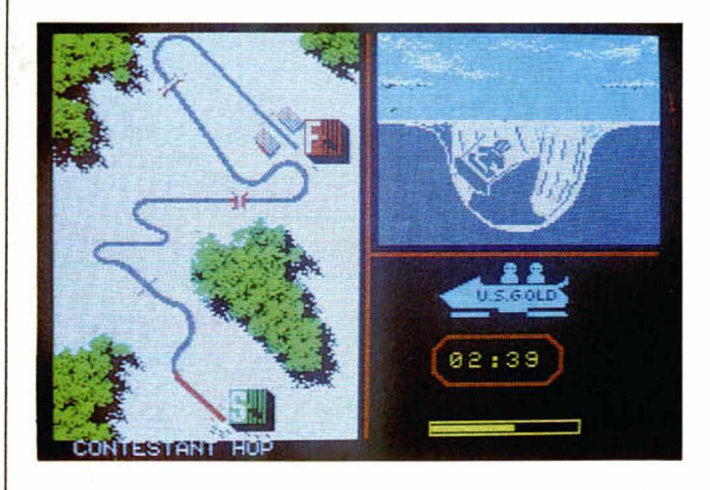

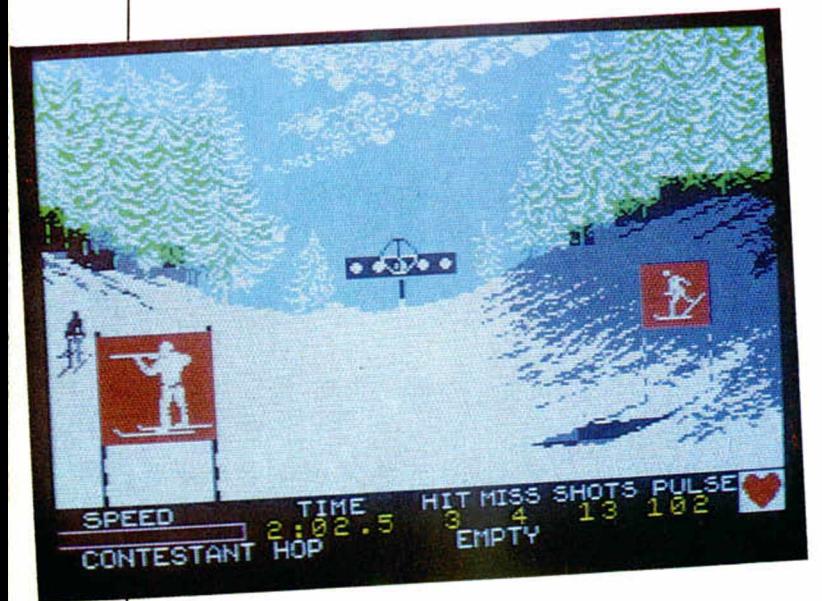

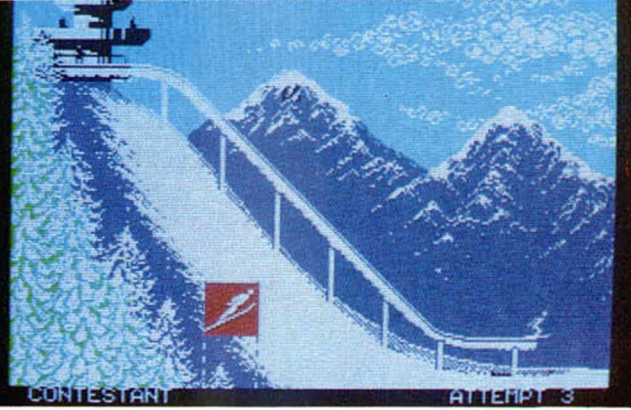

**te de toda la emoción que el deporte y la competición nos pueden ofrecer.**

**Así ha surgido este fantástico Winter Games, programa que ya está ocupando las primeras posiciones en los hits británicos y que ha sido creado y diseñado por Epyx, compañía de software cuyas creaciones estaban orientadas principalmente para el Commodore, pero que ahora se ha lanzado al mundo del Spectrum con juegos como Impossible Mission y este Winter Games.**

**Este juego nos traslada a tierras más frías, nos pone un gorrito, unos esquíes y ¡a retozar en la nieve! El programa completo está formado por siete pruebas diferentes relacionadas, por supuesto, con los deportes de invierno. Estas son: salto de esquí, esquí acrobático, velocidad sobre patines, patinaje artístico, bobsled, biathlon y patinaje libre estilo.**

**Salto de esquí: la primera prueba y una de las más emocionantes y divertidas. En ella deberemos saltar la mayor longitud posible, para lo cual deberemos intentar mantener en el aire la**

**posición más aerodinámica que nos permita llegar más lejos. Aquí deberemos tener mucho cuidado pues el más mínimo fallo puede hacernos dar con nuestros huesos en la nieve.**

**Esquí acrobático: cantidad de divertido. Como en los anuncios de la tele, pero mucho más atractivo. Las piruetas que podemos dar son de lo más artístico si salen bien, pero tendremos que afinar mucho y no cometer ni el más ligero error si queremos conseguir una puntuación elevada.**

**Velocidad sobre patines: según dicen los patinadores de velocidad son las personas autopropulsadas que pueden alcanzar una mayor velocidad. Nosotros desde luego necesitaremos imprimir bastante rapidez al movimiento de nuestros dedos (o joystick en su defecto), para que nuestro corredor consiga ganar la carrera.**

**Patinaje artístico: en esta modalidad seguiremos necesitando de los patines, pero tendremos que cambiar de vestuario y ponernos una hermosa y ligera faldita que nos permita una**

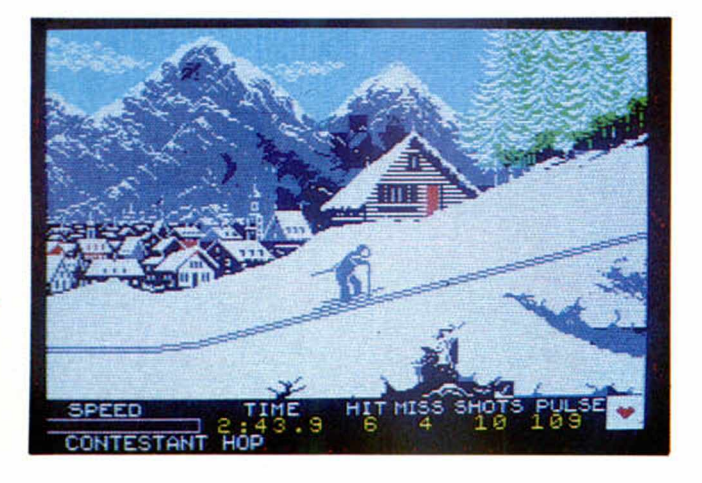

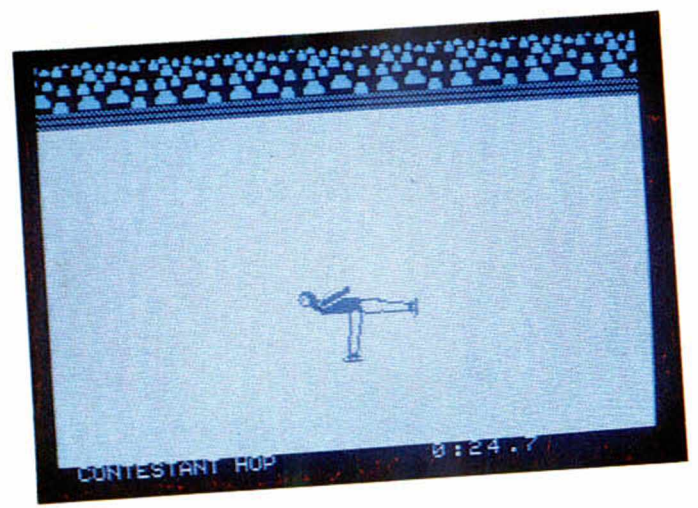

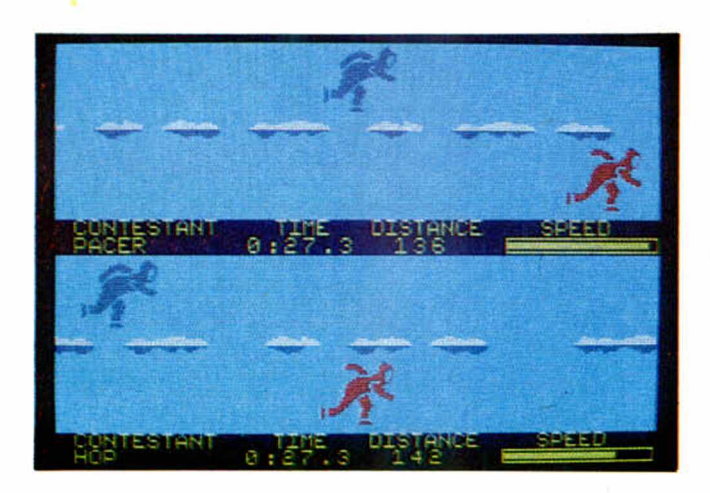

**mayor facilidad de movimientos. Así podremos demostrar no sólo nuestra habilidad como patinadores, sino también nuestro sentido musical y del ritmo. Los movimientos que tendremos que realizar son obligatorios: camel spin, doble salto axel, triple salto lutz, etc...**

**Bosbsled: quizá asi, de primeras, no sepáis de qué** **va esto del bosbsled, pero seguro que habréis visto en algunas ocasiones a estos rápidos y aerodinámicos trineos que descienden a velocidades vertiginosas por unos estrechos caminos de hielo. Eso es el bosbsled. Preparaos a alcanzar velocidades de hasta 90 millas por hora.**

**Biathlon: ésta es una de**

**las pruebas más completas y variadas, ya que se compone de esquí de fondo,es decir, una especie de carrera de resistencia con esquíes, con la particularidad de que cada cierto tiempo deberemos detenernos a realizar unos cuantos tiros con carabina. Dependiendo del tiempo invertido en completar el recorrido y de las dianas obtenidas, así conseguiremos una mayor o menor puntuación.**

**Patinaje libre estilo: esta última prueba es muy similar a la de patinaje artístico, con la particularidad de que las piruetas y saltos que realicem os no deberán cumplir ninguna norma específica y tan sólo contará nuestra vocación artística, gracia, salero y estilo.**

**Como podréis comprobar, mayor variedad no se le puede pedir a un programa y el interés que despierta** **cada una de las pruebas es más que notable. Es una verdadera delicia a todos los niveles.**

**Posiblemente éste sea uno de los juegos más atractivos de los vistos en las últimas fechas, no sólo por la diversión que nos ofrecen todas y cada una de las pruebas, sino también por el gran realismo con el que están realizadas, por lo genial de sus gráficos y presentación de pantallas, por lo auténtico de los movimientos de los deportistas y porque..., ¡vamos, que es todo un juegazo!**

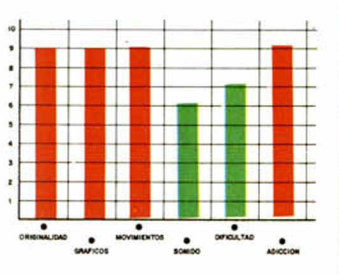

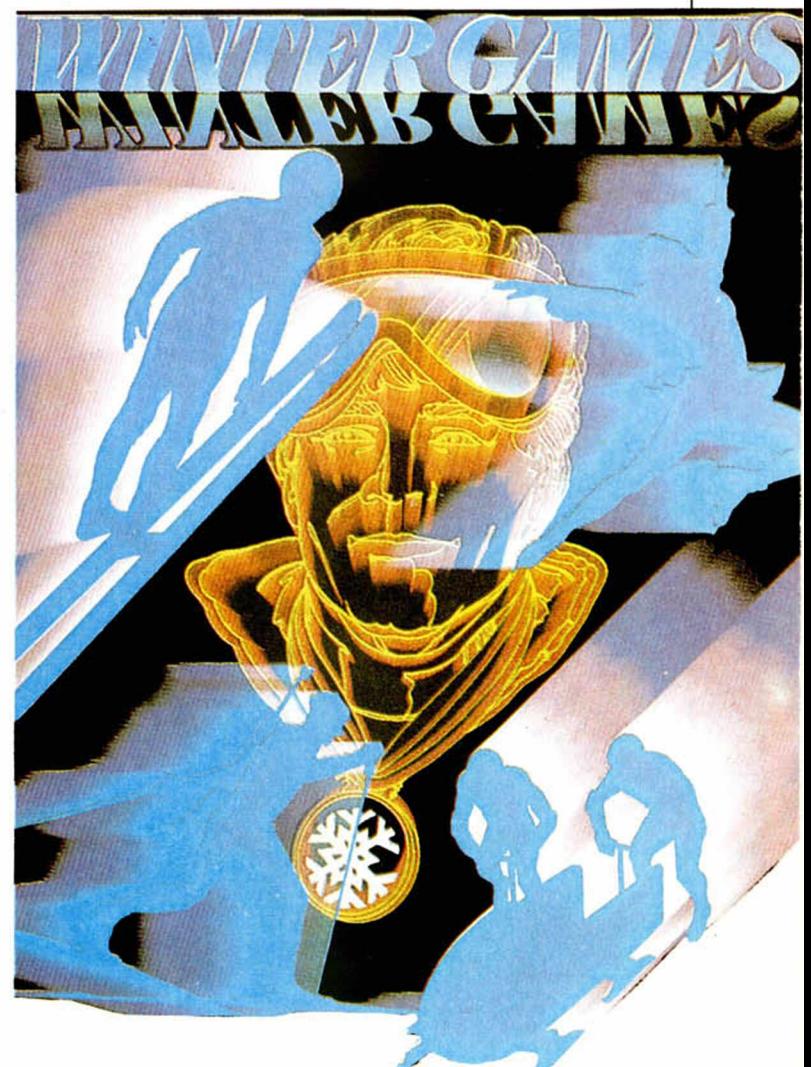

*Profesor particular*.

*Arturo LOBO y J. J. LEON*

## PLANO AFIN (1)

El programa de esta semana está pensado para ayudaros con los problemas de rectas en el plano afín, una parte del temario de BUP. En próximas semanas os presentaremos otro, esta vez sobre cambios de base y diversos problemas más. De momento, vamos a explicaros qué hace éste y cómo manejarlo.

El programa proporciona las ecuaciones de una recta en cinco formas: paramétrica, implícita, segmentaria y continua, una vez se define la recta de

que se trate por uno de estos cuatro métodos: dando dos puntos, un punto y un vector de dirección, un punto y la pendiente o los segmentos que define sobre los ejes. Otra aplicación práctica seria el cambio de ecuación. Por ejemplo, dada la forma explícita bien podemos hallar un punto y la pendiente, con lo que, entrando en el menú, podremos obtener cualquiera de las otras formas de ecuaciones de la recta. El programa es simple de manejar y probablemente le sacaréis

partido de muchas formas.

Por último, vamos a explicar su característica fundamental, que es la que ha hecho que el listado se alargara un poco. Consiste en que, como en alguna otra ocasión, el programa puede manejar números enteros y fracciones indistintamente, y no sólo en los resultados, sino también en los INPUTS. Para introducir una fracción debéis teclear numerador, raya de fracción y denominador, y nunca decimales (por

ejemplo 17/5, — 3/2). Hemos buscado con ello, como siempre, que el programa opere de la misma forma en que operáis vosotros, para que con él podáis aprender rápidamente lo que en clase no siempre resulta tan fácil.

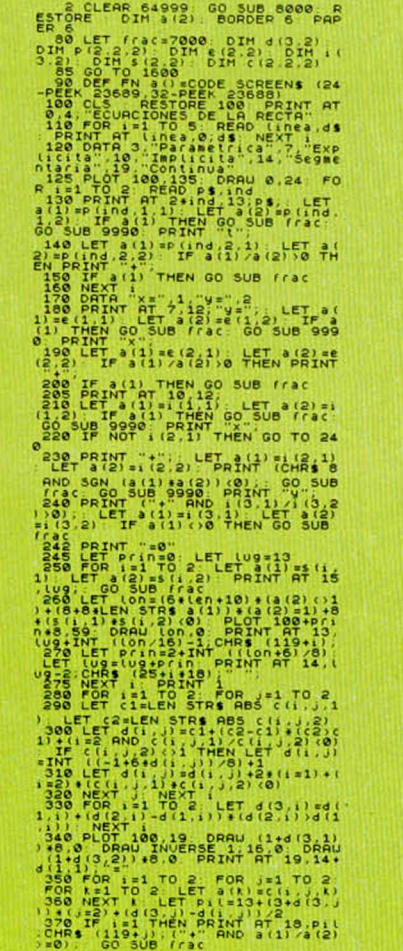

**32 THEN PRINT AT 20. Pil GO SUB ( rac**<br>390 NEXT , NEXT i<br>395 GO SUB 500 GO TO 1600 **3 9 9 3T0P 4 1 0 LET 3 1 \* (ABS a d ) AND ABS a ( 1 ' • «A B S 3 ( 2 ) I a ( A B S 3 ( 2 ' AND ABS a (2) > ABS a (1)**<br> **4 20 LET a2 = ABS a (1) + ABS a (2) - a1<br>
4 25 LET NOT & 2 TMEN RETURN<br>
4 30 LET r r = a1 - a2 + INT (a1/a2)** 10 IF (18) HEN LET 3(19) HEN PRINT 10 AT 180 OF 180 LET 3(2) 190 PM 11 160 PM 11 160 PM 11 160 PM 11 160 PM 11 160 PM 11 160 PM 11 160 PM 11 160 PM 11 160 PM 11 160 PM 11 160 PM 11 160 PM 11 160 PM 11 160 PM 11 160 PM 11 1 1200 PCR 121 TO 2: FOR J=1 TO 2<br>1200 PCR 121 TO 2: FOR J=1 TO 2<br>1320 NEXT ENGLAND 121 NEXT<br>1320 NEXT ENGLAND 1200<br>1320 NET LAD 0.3 THEN 00 TO 1500<br>1320 NET LAD 0.3 THEN 00 TO 1500<br>1320 NET LAD 0.3 THEN 00 TO 1500<br>2320 LET 1210 LET s(1.2)=e(1,1)+e(1,2)<br>1220 LET s(1.2)=e(1,1)+e(2,2)<br>1230 IET/ka9(>1 THEN GO TO 1406<br>1300 LET e(1,2)=-i(1,1)+i(2,2)<br>1300 LET e(2,2)=-i(3,1)+i(2,2)<br>1320 LET e(2,1)=-i(3,1)+i(2,2) **1330 LET e (2,2)=i (3,2) \*i (2,1)**<br>1340 IF flag (>4 THEN GO TO 1200 **13 5 0 RETURN** 1400 FOR i=1 TO 2: LET p(1,2,1):<br>0: LET p(1,1,1)=-5(1,1)<br>1410 LET p(2,1,1)=5(2,1): LET p  $\frac{2}{1420}$  NEXT  $\frac{1}{1}$  LET  $p(1,1,2)$  = s (1, 2) **LE T p ( 1 . 2 . 2 ) =1 1 4 3 0 I F f l a g 5 TMEN GO TO 1 1 0 0 14 4 0 RETURN 1 5 0 0 FOR « \* 1 TO 2 L E T i ( 1 . i ) \* C (** 2 **,** 2 **.** 1 **\* L E T i ( 2 , i ) \* c ( 2 . 1 . i ) a ( - 1 OR i \* 2 ) N EXT i 1 5 1 0 LET a ( 2 ) \*1 FOR i \* l TO 2 F OR** *jwl* **T O 2 L E T a ( 2 ) \* 4 ( 2 ) a C 1** 1 **, j .2 ) NEXT** *j* **NEXT i 1 5 2 0 L E T a ( 1 ) \* c ( 1 , 1 . 1 ) ac ( 2 , 2 . 1 ) a C ( 1 . 2 , 2 ) a c ( 2 , 1 , 2 ) - C ( 1 2 . 1\* a c ( 2 . 1 . 1 ) a c ( 1 . 1 . 2 ) a c ( 2 , 2 , 2 ) 1 5 3 0 GO SUB 4 0 0 LET i ( 3 . 1 i \* a d > LET i ( 3 . 2 ) =a (2 ) 1 5 4 0 I F f l 3 9 >2 TMEN GO T O 1 3 0 0 15 5 0 RETURN 16 0 0 CLS P R IN T AT 3 , 1 2 , INUERS £ 1: MENU' RESTORE 1 6 2 0 FOR i= 1 T O 4 R E A D 3ft P R I N T A T 4 a 2 e i 6 . i . -•) ■. a \* N E X T i 1 6 2 0 DATA " P u n to v v e c t o r ' "Dos p u n t o s " . P u n t o y p e n d í e n t e " . " S e 9 men to s en to s e . ie s " 1 6 3 0 GO SUB 5 0 0 I F CODE I N K E V \* 4 9 OR CODE I N K E V t ' 5 2 TM EN GO TO 16 30 1 6 4 0 GO SUB 1 6 0 0 a lO O a U A L IN K E Y \* 1 6 5 0 GO SUB l O O O a l O O a f l a g 1 6 6 0 GO TO 10 0 1 7 0 0 FOR i = 2 TO 1 S T E P - 1 1 7 1 0 GO SUB 2 3 0 0 - 1 0 0 a i L E T P ( 1 1 . 1 ) » a d > : L E T p d . » . 2 ) \* a < 2 \* LE T d \* = e \* GO SUB 6 0 0 L E T p < 2 . i 1 ) \* a ( 1 > L E T p \* 2 . I . 2 ) » a ( 2 \* 1 7 2 0 NEXT i L ET f l a g = l RETURN 180O FOR >>1 TO 2 1 8 1 0 GO SUB 2 1 0 0 LET P d . i . l ) \* a - 1 ' L E T P d . a . 2 ) \* 3 ( 2 ) L E T d \* = e S GO SUB 6 0 0 L E T P ( 2 i l > \* a ( H**

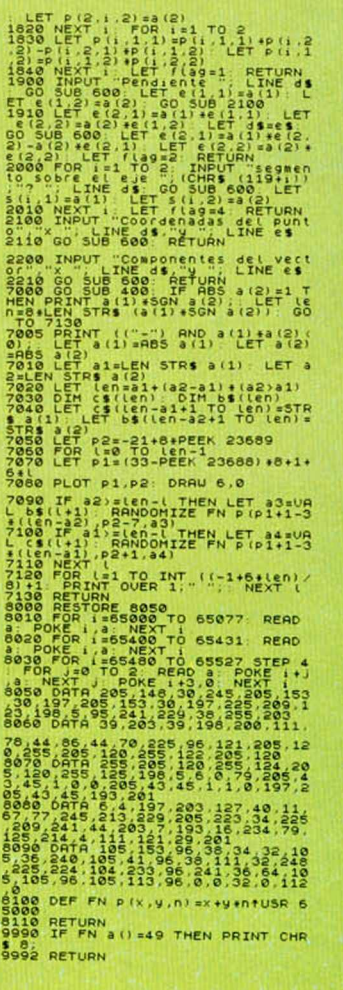

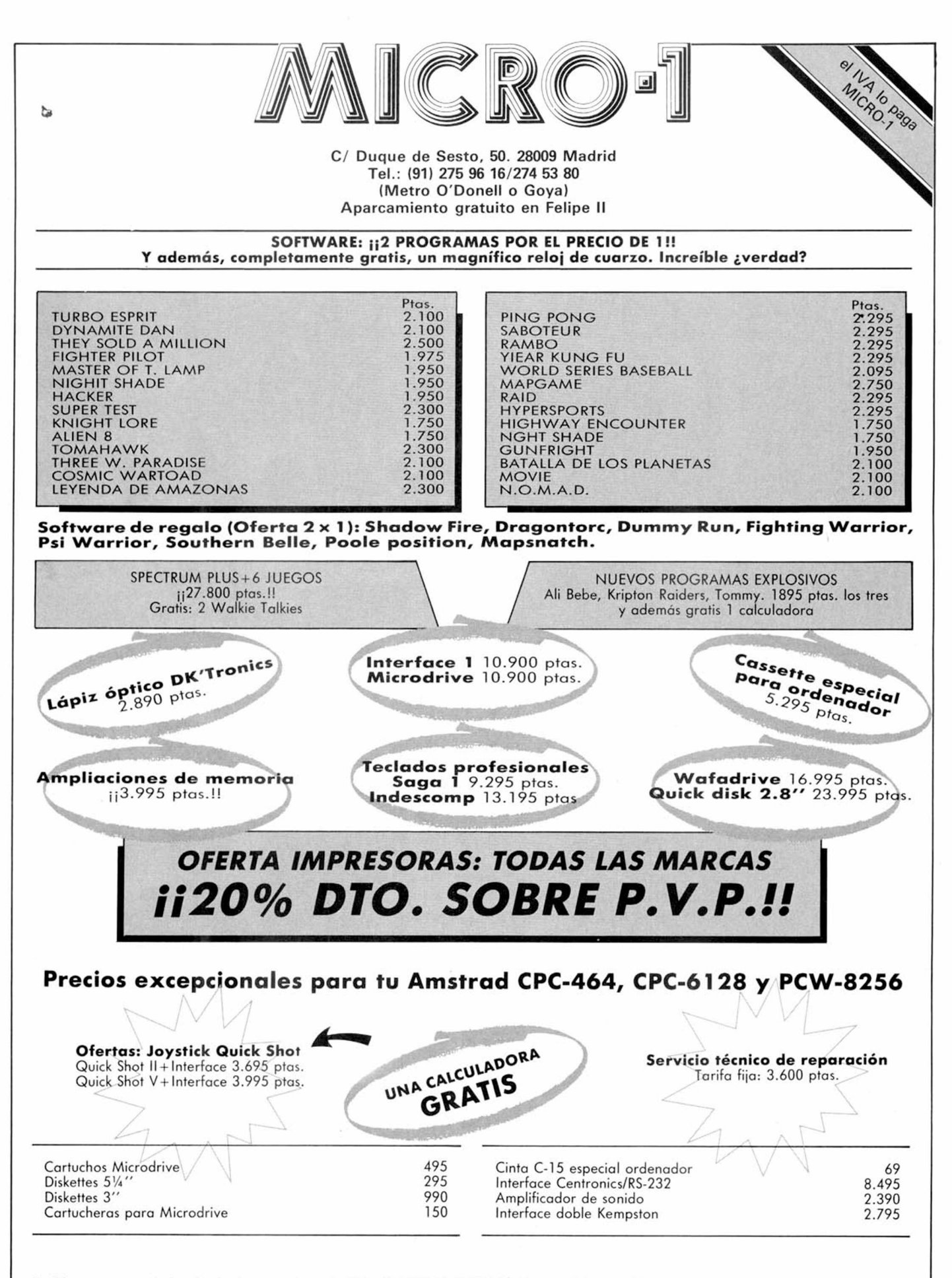

Pedidos contra reembolso sin ningún gasto de envío. Tels. (91) 275 96 16/274 53 80, o escribiendo a Micro-1. C/ Duque de Sesto, 50. 28009 Madrid

## *RUTINAS' DE UTILIDAD*

#### **Descubre los secretos de los juegos comerciales**

*EL ESPIA*

Francisco ALEJANDRE

La mayoría de usuarios de microordenadores, aunque en un principio sólo se dedican a jugar, tarde o temprano experimentan la necesidad de crear sus propios programas y para ello nada mejor que «espiar» a los profesionales. Pensando en todos ellos hemos elaborado este utilísimo programa que permite investigar la estructura gráfica de cualquier juego.

El programa responde principalmente a una idea: satisfacer la curiosidad de todos aquellos que sienten gran pasión por la programación o simplemente por dibujar, y desean averiguar los secretos mejor guardados de los programas comerciales: como están almacenados en la memoria los distintos gráficos de los personajes, escenarios y situaciones.

Si os preguntáis para qué sirve, os diremos que depende. Se puede utilizar simplemente para pasar el tiempo viendo todos los gráficos de un juego o puede servir para algo más interesante como coleccionarlos o incluso animarlos.

De la misma forma que se coleccionan pantallas se pueden coleccionar gráficos. Además, es un programa constructivo pues al ver juegos como el Three Weeks is Paradise o incluso el propio Alien 8, se observa que los gráficos tienen al lado una especie de silueta que sirve para que un gráfico se superponga en otro sin mezclarse (mediante operaciones AND y OR) y esto es la base del sistema FILMATION, del que pronto hablaremos.

En fin, vosotros mismos podéis juzgarlo. En nuestra opinión es bastante útil, y si nos permitís un consejo, utilizarlo con Joystick Kempston, pues resulta infinitamente más cómodo.

El programa Basic (programa 1) debéis teclearlo y salvarlo con autoejecución. De esta forma cargará automáticamente los dos bloques de bytes (listados 2 y 3) que previamente habremos grabado en cinta utilizando el Cargador Universal de Código Máquina, siguiendo el siguiente método: primero se teclea el listado 2 y se efectúa un DUMP

indicando como dirección la 40000 y como número de bytes 142. Luego se salva en cinta a continuación del programa Basic. Por último se teclea el listado 3 y se realiza un DUMP en la 40000, indicando 64 como número de bytes. Habrá de grabarse a continuación del segundo.

#### **M anejo y funcionam iento**

El programa comienza a funcionar, una vez cargados los tres bloques y lo primero que pregunta es si se va a utilizar joystick o teclado. Una vez cargado el bloque de gráficos que queremos inspeccionar siguiendo los pasos que más adelante se explican y suponiendo que hemos elegido joystick, el manejo sería el siguiente:

—ARRIBA: se acelera el paso de gráficos hacia arriba.

—ABAJO: se frena el paso de gráficos.

—IZQUDA: disminuye columnas.

—DCHA: aumenta columnas.

Su utililidad puede ser doble: por un lado sirve para ver cómo están almacenados los gráficos en los juegos comerciales y si queremos, incluso coleccionarlos nosotros con la opción SAVE.

Por otro lado, puede servirnos en la

realización de nuestros propios programas en cuanto que podemos ver sin dificultad las direcciones donde hemos ido almacenando nuestros gráficos y poder hacer así las modificaciones pertinentes.

El programa en sí se apoya en la rutina de impresión en CM que necesita la dirección y las columnas del gráfico. Las filas son siempre 14 que es el lado cuadrado donde se visualizan por pantalla.

Habiendo cargado con la opción LOAD el bloque principal de un juego lo que hace el programa es ir sacando por pantalla sucesivos gráficos de tantas columnas como nosotros se lo indiquemos moviendo el joystick o pulsando «o» o «p». Es decir, al avanzar, lo que hace es ir pokeando direcciones su-

![](_page_18_Figure_0.jpeg)

cesivas en la rutina de impresión, lo cual da la sensación de scroll en la pantalla. Según como lo veamos podemos ir ajustando las columnas con las mencionadas teclas.

Si los gráficos que van pasando se ven mal, podemos cambiar el contraste de la pantalla con la opción COLOR o centrarlos si están descolocados, etc...

#### **Estructura**

El programa se compone de 3 partes, que son:

- un bloque en el buffer de impresora.
- un bloque de 8 gráficos definidos.
- el programa principal.

### **PROGRAMA**<sup>1</sup>

![](_page_18_Picture_601.jpeg)

a) Bloque de impresora: ocupa las direcciones 232% hasta 23428. Hay en él 4 rutinas a saber:

— 232%: rutina de IM PRE-SION principal que se encarga de la salida por pantalla y a la que se accede pokeando dirección y columnas.

— 23343: rutina de COLOR del cuadrado, a la que se accede pokeando el atributo correspondiente.

— 23367: rutina de CARGA.

— 23384: rutina de impresión

460 LET x=22711: LET k=0<br>470 LET x1=x<br>480 IF key=1 THEN GO SUB 9500 60 TO 510 1233<br>
520 LET a=IN 223<br>
520 LET a=IN 223<br>
520 LET a=IN 223<br>
520 LET x=x1f64+(a=4)-64+(a=8)<br>
526 LET x=21 THEN LET x=22967<br>
500 IT x122967 THEN LET x=22967<br>
537 LET x=x1 TO x144: POKE i, 71<br>
540 FOR i=x1 TO x144: 605 REM MIRIN 1991<br>1808 CO SUB 18084K<br>1808 CO SUB 18084K<br>1808 LET 5-23353. IF PEEK 6=70 T<br>11808 DET 5-23353. IF PEEK 6=70 T<br>11808 PEETIFITIES 12: GO TO 1200<br>10: RETURN INT 1, 2, 65, 2008 9500 F1685H<br>1909 LET 19, 12, 12, 12 8000 LET W=16420+col: LET WW=184<br>364:col: PORTIZE W: POKE 23385, PEEK<br>K.23670: POKE 23386, PEEK 23671:<br>RANDOMIZE WW: POKE 23386, PEEK 23671:<br>670: POKE 23423, PEEK 23671: RAND<br>6200 RETURN<br>8200 RETURN<br>8200 RETURN<br>82800 RETUR 9500 LET as=1NKEY\$<br>9510 LET a=15\*(a\$="0")+2\*(a\$="0")<br>)+(a\$="P")+4\*(a\$="A")+8\*(a\$="0")<br>+17\*(a\$=(a\$="7"): RETURN<br>"6")+24\*(a\$="7"): RETURN

semejante a la primera, pero que se encarga del borrado de la columna correspondiente cuando éstas son disminuidas.

- b) Gráficos definidos: deben ubicarse en la dirección 27936 y sirven para la realización del marco de la pantalla.
- c) Programa principal: veámoslo por bloques de líneas:

3-30 Inicialización: se baja la Ramtop a la 27935, se pokean las nuevas direcciones de los gráficos definidos, se pone en modo mayúsculas y se dibuja

![](_page_18_Picture_20.jpeg)

### *RUTINAS DE UTILIDAD*

![](_page_19_Figure_1.jpeg)

la pantalla, preguntando después por la opción:

#### 1. Teclado 2. Kempston

Según cual elijamos la variable KEY valdrá 1 ó 2. Durante la ejecución, cuando valga 1 se hará una llamada a la 9500, donde está una subrutina que devuelve en «a» el valor de la tecla pulsada con el fin de hacerlo compatible con los controles del joystick.

50-120 Bucle principal en el que se van pokeando sucesivas direcciones en la rutina de impresión y otros valores de acuerdo con nuestros movimientos.

Aquí, como en otras partes del programa, si KEY vale 1 se hace caso omiso del IN 223.

390-420 Dibujo de la pantalla.

455-600 Se controla el movimiento en el menú de opciones con teclado o joystick.

605-650 Se llama a la subrutina que corresponda a la opción seleccionada.

1000-1200 Subrutina del color que cambia el contraste de la pantalla pokeando el atributo correspondiente en la propia rutina.

2000-2600 Subrutina POINT que se encarga de alterar la variable DIR para pasar rápidamente de una parte a otra de la memoria.

3000 Se llama a la rutina de carga. 4000 Se piden los datos necesarios para salvar un determinado bloque.

8000-8200 Calculan la columna que

#### *DESENSAM BLE DE LA RUTINA*

![](_page_19_Picture_749.jpeg)

debe ser borrada si estamos pulsando «O» y llama a la rutina en CM.

9500 Rutina de control del teclado.

Como podréis observar, se ha bajado el CLEAR a la 27935 y situado los gráficos en la 27936 con objeto de reservar la mayor cantidad de memoria posible para el bloque de bytes a inspeccionar, que de esta forma puede ocupar desde la dirección 28000 hasta la 65535, ambas inclusive.

Por ejemplo, si estamos con joystick y queremos centrar un gráfico hemos de dar a izquierda o derecha con el disparo pulsado. Si estamos con teclado, no es necesario ya que ambas teclas están unidas en el 5 (disparo+izq.) y el 8 (disparo + deha.). Lo mismo sucede con las otras:

— Con el 6 se para el menú.

— Con el 7 se pone pixel a pixel luego habrá que mover con «q» y «a».

Esperemos que hagais un uso adecuado de esta información tan «confidencial».

# 2 cintas. Los 20 mejores programas de utilidades

**CRATIS** (Solo hasta el 31 de Mayo)

![](_page_20_Picture_1.jpeg)

#### PROGRAMACION

**Ensamblador** Confección de programas en código máquina, mediante la utilización de mnemónicos del lenguaje Assembler del Z80

> *Desensamblador* Poia obtener el listado de un programa en código máquina de forma similar al de los programas Bosic Cargador de C/M Os ayudará introducir sin error rutinas en código máquina

**Depurador** Ejecución a «cámara lenta» de cualquier programa Basic Extremadamente útil para depurar progromos

*Monitor* Este curioso programa permitirá corregir cualquier texto de otro en C/M

#### RUTINAS

 $\overline{\phantom{a}}$ *i* **»**

**i**

**Cirujano** Rutina para reparar programas cargados defectuosamente.

*Tokens* localización de Tokens (palabra clave en el Spectrum)

*Microrat* Los datos relativos a la intarmación guardada en un cartucho de Microdive son de vital importancia

**Renumerador** Uno de los comandos de edición más potentes y apreciados por los programodoies

**Conversor** Números decimales a hexadecimales y viceversa en cualquier momento

![](_page_20_Picture_13.jpeg)

Recorta o copia el cupón que va cosido en las páginas de esta revista. (Válido para España y Portugal)

#### COMPLEMENTOS

**Listador** Todos los datos relativos al contenido le codo cinta de cassette al descubierto.

*Analizador de Audio* Trazado gráfico de eñoles de oudio paro grabaciones en cossette.

*Agenda* fichero personal de direcciones.

*(opyupi* Copiodor de progromos de cinta o cinto para efectuar copias de seguridad con toda habilidad.

*Editext* Procesador de textos a 64 columnas.

#### GRAFICOS Y SONIDO

*Streens* Editor de gráficos pora creoción de espectaculares pontallos.

*Multi U.D.C.* Editor de gráficos definidos de gran capacidad y versatilidad.

*Traspo* Copiador de caracteres, gráficos y atributos.

*Databeep* Lo ejecución de melodías en (M ótrece las ventajas de mejor ocupación y moyor calidad musical.

Voz Sintetizador de voz.

![](_page_21_Picture_0.jpeg)

Entre leyendas y mujeres bélicas, se desarrolla este juego de US GOLD que esta semana sentamos en el banquillo. Nuestros justicieros se encargarán de decir sobre él la última palabra.

#### *«Poco original»*

#### **0 Positivo**

El movimiento está muy bien conseguido, así como el scroll de la pantalla. El personaje responde a sus movimientos tanto por el teclado como por el joystick. Tiene una buena presentación y detalles gráficos. La dificultad no es muy alta con lo cual hace que este juego sea bastante adictivo. **• Negativo**

No es original tanto por su tema como por el desarrollo del mismo. Se echa en falta los efectos sonoros y el colorido.

**Puntuación: 7** *Ricardo Alonso*

#### *«Buena presentación»*

#### **0 Positivo**

Los movimientos de los personajes y sus excelentes gráficos son lo más positivo este juego. Hay que destacar también la presentación del mismo y el scroll de la pantalla. Es un programa muy adictivo aunque tenga algo de dificultad. **0 N egativo**

Se echa en falta algunos efectos sonoros y de colorido que podríamos esperar de este tema. **Puntuación: 7**

*José Antonio Galiana*

#### *«Algo lento»*\_\_\_\_\_\_\_\_\_\_\_

#### **0 Positivo**

Los gráficos son muy buenos y el movimiento de los personajes y objetos, ¡unto con el suave scroíl de la pantalla, hace que parezca muy real. Efecto de fondo muy logrado.

#### **0 N egativo**

Es algo lento y hay pocos efectos sonoros.

**Puntuación: 8** *Gabriel Marti*

#### *«Un juego muy adictivo*

#### **0 Positivo**

A pesar de la cantidad de teclas

que hay que manejar, no se hace dificultoso, requiriéndose, eso sí, un poco de práctica. De dificultad mediana, se hace un juego muy adictivo. Los gráficos son excelentes y el movimiento de los personajes están muy logrados.

#### **0 N egativo**

La falta de colorido en los personajes diferenciándolos del resto de la escena,

#### **Puntuación: 8**

*Feo. Javier Cano*

#### *«El movimiento, lo mejor»*

#### **0 Positivo**

El movimiento es lo mejor del juego. El jugador puede elegir el tipo de golpe que desee. El control por teclado está muy bien pensado. Los gráficos están bastante conseguidos, pero quizá un fallo sea el no poder distraerse para observar el paisaje.

#### **0 N egativo**

El sonido es bastante flojo y no estaría mal que en pantalla apareciera un indicador con la inteligencia de las amazonas. **Puntuación: 8** *Pilar Arias*

#### *«Sonido precario»*\_\_\_\_\_\_

#### **0 Positivo**

Cabe destacar del programa de U. S. Gold sus movimientos y sus excelentes gráficos. Es un gran programa de arcade muy adictivo.

#### **0 N egativo**

No es demasiado original y no corresponde a un programa de última hora. El sonido es algo precario.

#### **Puntuación: 8**

*Juan Markessinis*

#### *«Poca respuesta al teclado»* \_\_\_

#### **0 Positivo**

Gráficos con gran calidad. El movimiento de los personajes es muy bueno y el scroll de la pantalla muy suave.

#### **0 N egativo**

No responde mucho al teclado. No es muy adictivo y no tiene apenas efectos sonoros. **Puntuación: 8** *Roberto Carlos Alonso*

#### *«Manejo monótono»*

#### **0 Positivo**

Los gráficos de fondo y los personajes, así como sus movimientos son muy parecidos a los del Tir Na Nog, lo cual supone algo más a su favor. El scroll del fondo de pantalla es muy suave. Resulta agradable a la vista. Un factor muy positivo incluido en este juego es el tiempo.

#### **0 Negativo**

Las teclas tardan en responder y esto, unido a que hay que usar bastantes, hace que

su manejo sea muy complicado. **Puntuación: 7** *David de Lio-*

 $ab =$ 

*dio*

## *EL PRIMER VEREDICTO*

*Han transcurrido ya-más de cinco meses desde que comenzamos esta serie que dimos en llamar «Los Justicieros del Software». Con ella ponemos semanalmente nuestra revista a vuestra disposición para que podáis exponer vuestras opiniones a cerca de aquellos programas que, por una razón u otra, adquieren una mayor relevancia.*

*Durante estas 22 semanas de existencia hemos, o mejor dicho, habéis comentado y otorgado vuestras objetivas puntuaciones a un*

1•

í j

1 1 *total de 17 juegos pertenecientes a otras 15 casas de software diferentes.*

*Y ya ha llegado el momento de hacer una breve pausa y recapacitar sobre todo lo ocurrido hasta el momento en este largo camino que ha de llevarnos, dentro de unos meses, a la elección del programa que conseguirá el codiciadísimo galardón de Programa del Año.*

*A continuación, os presentamos la lista completa que incluye todos los programas que hasta el momento habéis comentado a tra-* *vés de estos expertos justicieros, así como la casa a la que pertenecen y la calificación media obtenida.*

*Esta relación habla por sí sola, pero merece destacar un hecho muy importante. De entre los seis primeros puestos, tres de ellos están ocupados por programas españoles: Camelot Warriors y Olé Toro, de Dinamic y Sir Fred, de Made in Spain. Esto, evidentemente, demuestra la gran calidad que el software está alcanzando en nuestro país, el cual puede equipararse a los más* *prestigiosos programas ingleses y americanos.*

*Hasta la fecha, la primera posición está ocupada (y posiblemente va a ser muy difícil que sea desbancado) por el sensacional Movie, mientras que también llama la atención la baja puntuación conseguida por otro juego que, a priori, parecía uno de los más firmes candidatos al titulo: Fairlight.*

*De todas formas aún faltan muchos meses para que acabe la competición y en cualquier momento puede aparecer la sorpresa.*

![](_page_22_Picture_338.jpeg)

![](_page_22_Picture_12.jpeg)

#### **Rutinas de carga en Código Máquina**

## *LA BIBLIA DEL «HACKER» (Vil)*

*José Manuel LAZO*

#### **Ya es hora de que estudiemos las distintas m aneras en que puede** cargarse un programa desde CM. En primer lugar veremos la **correcta utilización de la rutina LOAD de la ROM.**

Partimos del supuesto de que habéis aprendido ya los fundamentos que se han sentado en los capítulos anteriores sobre protecciones a nivel Basic, aunque volveremos a ello después, cuando nos centremos en la protección «turbo».

Ahora vamos a introducirnos de lleno ya en lo que se puede llamar protecciones a nivel CM, esto es, cuando el cargador del programa ejecuta una llamada a una rutina en CM para seguir cargando el resto del mismo.

La estructura general del cargador CM puede ser ésta:

![](_page_23_Picture_429.jpeg)

Una asignación de vectores y unas llamadas a rutinas de la ROM. Este es el caso más sencillo que usa la rutina de la ROM LOAD ubicada en la dirección #556 (1366 en decimal).

#### La rutina LOAD

Es muy interesante antes de proseguir, echar un vistazo al funcionamiento de la rutina LOAD de la ROM. Si de todas formas deseáis profundizar más sobre el tema os podéis dirigir al Especial n.° 2 de M1CROHOBBY, donde se trata con mayor detalle este tema.

Esta rutina utiliza el registro IX para contener la dirección de comienzo donde se van a cargar los bytes, el registro DE para contener la longitud del bloque y el registro A para el flag de identificación.

Pero ¡ojo!, esto carga sin la «cabecera» que contiene la información del nombre y longitud de los bytes, lo cual trae consigo el que se cargue lo primero que entre.

Si observáis el *Gráfico 1* podréis ver la manera en que están grabados unos bytes o un programa en la cinta: en primer lugar, el tono guía, y luego, la cabecera en sí que contiene un primer byte como flag de identificación (0) y otros 16 con la información de cabecera: nombre, comienzo, longitud, tipo y demás...

El segundo bloque es el que os interesa, es lo que se llama: «carga sin cabecera» ya que se prescinde de la misma, de lo cual se deduce que debemos de dar los valores de la dirección y longitud del bloque de datos en los registros que arriba se exponen.

Al elevar el banderín de Carry con la instrucción SCF provocamos que la rutina de la ROM cargue, ya que de lo contrario, sólo verificaría.

#### Primeros trucos en Assembler

Esta es una estructura general suponiendo que el programa al cargarse no tuviera cabecera y entrase a velocidad NORMAL. Por regla general se ha de buscar una asignación de vectores en los registros IX y DE los cuales indican comienzo y longitud, unas llamadas a rutinas cargadoras y un retorno a Basic o un salto ya al programa en sí.

Pero hay muchas formas de enredar esto tan sencillo para hacerlo menos inteligible.

Sentemos primero unos sencillos conceptos de Assembler:

En primer lugar la instrucción CALL dirección significa, como todos vosotros sabéis, una llamada a una rutina en CM., pero agrupa una serie de operaciones como son:

CALL dirección = PUSH PC (Program Counter) JP dirección.

En segundo lugar, la instrucción RET que sirve para retornar de una rutina CM. Tendría el siguiente significado, en nuestros mnemónicos imaginarios:

 $RET = POP PC o JP (pila).$ 

De esto, se deduce que cuando efectuamos un CALL guardamos la dirección de retorno en la pila, y si efectuáramos otro se guardaría la nueva encima sin borrarse la antigua de forma que los RET que se vayan ejecutando van sacando esas direcciones de retorno de la pila.

Es muy sencillo pokear la dirección de retorno en la rutina cargadora y cambiarla por otra para que la instrucción RET del final no ejecute un retorno a Basic como sería de esperar, sino un salto directo al programa en CM.

Por ejemplo:

![](_page_23_Picture_430.jpeg)

Esto sería un ejemplo de una rutina que cargase otra en la dirección 25000 y a continuación ejecutase una llamada a esta rutina con la instrucción RET, fíjaos bien en su estructura pues abunda más de lo que sería de esperar.

Otra forma es terminar el programa en vez de con un RET, con un JP a la rutina LOAD de la ROM, ya que el RET se halla en la propia rutina de la ROM.

![](_page_23_Figure_33.jpeg)

CROHOBBY **• Gracias • De nada •**

**1. ° En la primera clase, justo en el medio de la mesa del profesor, en el libro, dando tres gritos saldrá una caricatura que nos dará 1.000 puntos de premio.**

**drid • Mickie •**

**III CIP** 

ólo para ad

**2. ° Cuando salimos de la primera clase, justo al lado de la puerta hay un diploma que dando gritos saldrán 1.000 puntos de premio.**

**3. ° Cuando entramos en la segunda clase, en medio de las dos puertas, hay una especie de urnas, en la segunda empezando por la puerta de la izquierda dando unos gritos saldrá una caricatura y 1.000 puntos de premio.**

**4. ° Cuando nos disponemos a entrar en la tercera clase, cuando terminamos de bajar las escaleras hay una especie de cuadro con dos torres, si nos ponemos en el medio y damos gritos saldrá la palabra «JOF» y nos dará 1.000 puntos de premio.**

**5. ° Cuando entremos en la tercera clase y si tenemos un poco de tiempo en el horno en una especie de rectángulo (de los tres el del medio) dando gritos saldrá una caricatura con 1.000 puntos de premio.**

**6. ° Cuando salimos de la tercera clase y nos dirigimos a la cuarta clase, cuando terminamos de bajar las escaleras hay un cuadro con dos**

#### *TOMMY*

**■**

**Para completar la información correspondiente al día de hoy, tenemos el gusto de ofreceros dos excelentes Pokes para el no menos maravilloso Tommy.**

**POKE 38941, 0 si se desean vidas infinitas.**

**POKE 38941, 60 si se desea que al chocar con algún objeto la cantidad de dinero aumente en lugar de disminuir. Además, se conseguirá la módica cantidad de 255 vidas.**

**Si pasáis por La Coruña darle las gracias a Fernando Mouriño de nuestra parte.**

**torres, si nos ponemos en medio y damos gritos saldrá de nuevo la palabra «JOF» y 1.000 puntos de premio.**

**7. ° Cuando entramos en el gimnasio de las chicas, en el altavoz izquierdo dando gritos saldrá una especie de caricatura y 1.000 puntos de premio.**

**8. ° Cuando salimos del gimnasio de las chicas entre dos puertas hay un diploma que dando tres gritos saldrá una caricatura y 1.000 puntos de premio.**

9.º En todas las clases los cora**zones se van iluminando sucesivamente, si los echamos cuando está iluminado, cuando terminamos de echarlos, si lo hemos hecho bien, saldrá la palabra «PERFECT» y nos dará unos puntos.**

**¿Qué? No está mal, ¿no? Vamos, que si no conseguís batir el récord mundial de puntuación, cogemos y cerramos esta sección.**

![](_page_24_Picture_17.jpeg)

LIBROS JICCIOMARIO MCROINFORMATICO **EDITORIAL NORAY, S.A.** R. Tapias

### *M IN I DICCIONARIO INFORMATICO*

*R. Tapias*\_\_\_\_\_\_\_\_\_\_\_\_\_\_\_\_\_\_\_\_\_ *Ed. Noray. 192 páginas*\_\_\_\_\_\_\_

Todos los que algún día decidimos adentrarnos en este apasionante tema de la informática, nos encontramos, tarde o temprano con palabras absolutamente desconocidas, además de otras que nos eran familiares pero eran utilizadas fuera de su contexto habitual.

Este pequeño diccionario de bolsillo tiene la misión de descubrirnos, de manera clara y concisa, pero con un grado de técnica suficiente, los ocultos significados de esas extrañas palabras que pronto se nos convertirán en familiares.

Aunque la mayoría de los vocablos utilizados en informática proceden del idioma inglés, el diccionario se ha confeccionado por orden alfabético en terminología castellana pensando en dar las máximas facilidades posibles al usuario. Por esta razón, se ha incluido también un apéndice de traducción ingléscastellano para los menos avezados.

Un detalle curioso es que, en previsión de los continuos cambios que experimenta el mundo de la informática, al final de cada capítulo hay una página en blanco para añadir lo que sea menester.

En resumen, un libro que no debe faltar en el bolsillo de cualquier principiante o entusiasta de los temas informáticos.

![](_page_24_Picture_27.jpeg)

*José Manuel LAZO*

## *BASE DE DATOS PARA EL SISTEMA MDS DE PIN SOFT*

Hace unas semanas comentamos en la sección Expansión el sistema de manejo de **ficheros diseñado por PIN SOFT para el m icrodrive de Sinclair. Como aplicación del mismo hemos creado una base de datos capaz de m an ejar un to ta l de 85 K's de datos a la vez.**

**El programa en cuestión usa ese sistema para manejar los registros del archivo por lo que es necesario tener cargado el MDS en la memoria del ordenador previamente a la ejecución de la base de datos.**

**Una vez hayamos cargado también la base de datos en nuestro ordenador el programa espera a que introduzcamos el cartucho de datos, y, una vez hecho pulsaremos cualquier tecla con lo que accederemos al menú principal.**

**A partir de este momento usaremos el microdrive para almacenar los datos que tecleemos, teniendo esto la ventaja de que si por un casual se produce un corte de luz, no perderemos todo el trabajo que hayamos hecho, ya que en la memoria RAM de nuestro** **ordenador no existirá prácticamente ningún dato del fichero.**

**Si vamos a usar el programa por primera vez es necesario que efectuemos unas operaciones previas sobre el cartucho que vayamos a utilizar como almacenamiento de los datos. Primero, es imprescindible un formateado del mismo con la orden FORMAT «m»;1; «Fichero» operación ésta que tarda, como ya habréis tenido oportunidad de comprobar, una media de 1 minuto.**

**A continuación, con el MDS ya cargado en la memoria, es preciso reservar el espacio suficiente dentro del, cartucho para el archivo. Esto lo hacemos con la orden RND FORMAT «Fichero»;! ;85, que tarda ya un tiempo considerable, 5 mi-** **nutos, dado que hay que reservar 85 K's de datos en el cartucho.**

**Esto sólo hay que hacerlo la primera vez para disponer del microdrive limpio de datos para empezar a usar la base de datos.**

#### **EL MENU**

**Se nos presenta un menú con 7 opciones, vamos a verlas una a una:**

*1. Introducir fichas.* **Es fundamental en todo fichero el poder introducir información dentro de él, en éste esta operación la realizamos con esta opción del menú. Cuando hayamos pulsado la opción se nos preguntará a partir de qué ficha deseamos empezar a introducir fichas pudiendo responder con un número dentro del rango 0 a 3125.**

**A partir de este momento empezaremos a entrar los textos o números correspondientes a cada ficha teniendo en cuenta que si la ficha ya estuviera escrita, la base de datos nos lo comunica ofreciéndonos dos opciones: pasar a la siguiente ficha o sobreescribir la misma.**

**El texto de cada registro ha de ser como máximo de 27 caracteres, aunque si ponemos más lo único que ocurre es que sólo se van a utilizar los 27 primeros. Esto viene indicado por una raya vertical que nos marca el último carácter que se puede introducir.**

**Entre ficha y ficha se nos ofrece la opción de vuelta al menú o introducir la siguiente ficha.**

*2. Ver fichas.* **Esta opción se encarga de presen-**

3125 THEN GO T

 $nera + a$ 

 $5(1)$   $(1)$ 

ra pagina Wenu

7 9 0 L E T b S = **IN K E Y** S **I F** b S = " " **TH E**

as="M" THEN GO

b\$="I" THEN CO

T "Version? ";  $"$ ; 1; as LINE 0

"Pulsa 's' para

destino? "; des

de fichas? ";

wiento=destino-

TO origen +nume

esplazamiento

"Transfiero fi

![](_page_25_Picture_1032.jpeg)

**tamos en pantalla el contenido de las fichas que le marquemos. A la izquierda se indicará el número de ficha, y a la derecha, el texto de la misma. Cuando la pantalla estuviera llena de fichas podemos pasar a la siguiente página, sacar una copia por impresora o volver al menú.**

**De igual manera que con la opción anterior hay que indicar la primera ficha que queremos ver entre la 0 y la 3.125.**

*3. Salir del programa.* **La filosofía con la que trabaja esta base de datos es tener una ficha en la memoria del ordenador y acceder al m¡ crodrive sólo en el caso de que esto fuera preciso. Las últimas fichas que hayamos introducido se han de grabar en el caso de que deseáramos terminar nuestra labor antes de desenchufar el ordenador, para ello usaremos esta opción.**

*4. Back-up..* **De todos es sabido que es más que interesante tener back-up's de seguridad de nuestros programas, pues bien, esta opción nos sirve para volcar la base de datos en un cartucho virgen de forma que luego la podamos volver a cargar con el uso de RUN + ENTER.**

**5.** *Borrar fichas.* **Hay veces que nos interesa el borrar un bloque de información del fichero, esta opción nos lo pone muy fácil debiendo darle el dato de la primera ficha que deberemos borrar y el de la última sobre la que se va a ejercer la función de borrado.**

*6. Reajustar fichero.* **El fichero tiene una capacidad, como ya habréis podido daros cuenta, de 3.126 fichas de 27 caracteres cada una. Es obvio que podemos poner información en cualquier parte del fichero, pero es muy probable que en un momento dado os interese disponer de toda aglutinada en las fichas inferiores, pues bien, esta opción del menú ofrece esta cualidad.**

**Aunque, todo hay que decirlo, esta operación es lenta, piénsese que es mucha**

**información para nuestro Spectrum la que tiene que manejar y deberemos de hacerla sólo en el momento en que podamos dejar al ordenador trabajar solo unos minutos.**

**De todas formas, si deseáramos dejar el reajuste de fichas en cualquier momento bastará pulsar la tecla «Space». En la pantalla se nos Informará en todo momento de la ficha que es objeto de ajuste en ese instante.**

*7. Transferir fichas.* **Esta última opción nos ofrece un interesante comando que sirve para copiar bloques de fichas en otra posición del fichero. Habrá que responder a la base de datos con las preguntas que nos hará sobre cuál es la primera ficha que hay que copiar, dónde vamos a situar el bloque y cuántas fichas tiene como longitud el bloque copiado.**

**De igual manera que con la opción 6 del menú, se nos tendrá informados en todo momento de qué ficha es la que es objeto de desplazamiento.**

#### PARA FINALIZAR

**Trabajar con esta base de datos es muy cómodo ya que esto es uno de los principales objetivos que se han perseguido en su confección y salvo las opciones 6 y 7 del menú, que se toman su tiempo, se observará una gran rapidez de proceso si se tiene en cuenta que se trabaja con microdrive.**

**No se ha incorporado ningún tipo de algoritmo de ordenación del fichero debido a que las pruebas que se realizaron en este sentido resultaron totalmente inviables por causa del excesivo tiempo que consumían.**

**El programa está enteramente escrito en Basic debido a que no ha sido precisado la utilización de ninguna rutina en CM, salvo por supuesto, el sistema MDS, pero de esto no deberemos de preocuparnos dado que sólo hay que cargarlo y ya olvidarnos de él, la base de datos se ecargará de su gestión.**

# **LE CONCEDENOS ID ES DESEOS**

## *C O N SU LTO R IO*

#### «RANDOMIZE USR...»

*Quiero intentar poner vidas infinitas al «Camelot Warriors» con un «POKE» especial de MICROMANIA, concretamente éste:*

*POKE 50782,255*

*El problema que tengo es que, en este apartado de vuestra revista, dice que hay que hacer MERGE* **""** *ENTER, después del O.K. POKE 50782,255 antes del RANDOMIZE USR y luego ENTER. Pero yo sé que ese USR necesita otro número detrás y no sé cuál es, porque no tengo los suficientes conocimientos de Basic y C/M. ¿Me podrían decir cómo se averigua ese número?*

*Víctor SANCHEZ ■ Badajoz*

**□ La mayoría de los programas comerciales, llevan un cargador en Basic que Incluye, al menos, las siguientes líneas:**

**10 LOAD "" CODE 20 RANDOMIZE USR ...**

**Los números de línea pueden variar o pueden aparecer más líneas, pero básicamente, estas dos deben estar. En la línea 20 y después del «USR» está la dirección de arranque del programa, el «POKE» hay que meterlo después de la Instrucción «LOAD» y antes de la «RANDOMIZE USR ...». En este caso, sería:**

**15 POKE 50782,255**

**Para arrancar el programa, deberá hacer «GO TO 1» y poner en marcha, de nuevo el cassette.**

#### Cuestión de bytes

*¿Con qué otros ordenadores, además del Spectrum y del ZX-81, es compatible la impresora GP-50.S? ¿Cuál de las siguientes sentencias ocupa menos memoria?*

*1. LET A = VAL «0»: LET B = VAL «2»*  $2.$  *LET A = LEN "": LET* 

*B = LEN «AY» 3. LET A = NOT PI: LET*

*B = NOT A \*2*

*Carlos E. CARL EOS* - *Asturias*

**□ La impresora GP-50,S no es compatible con ningún ordenador más, ni siquiera, con el «QL».**

**Le vamos a decir la longitud de cada sentencia y usted decide cuál usar:**

![](_page_27_Picture_685.jpeg)

**mos la siguiente:**

**LET A = NOT PI: LET B = VAL «2»**

**Que ocupa 13 bytes, incluidos los dos puntos.**

#### \_\_\_\_\_\_\_\_ «DUMP»\_\_\_\_\_\_\_\_

*En el número 71 de su revista hay un programa llamado «MARTE» y dice que hay que realizar un «DUMP» en la dirección 47300.*

*Me gustaría saber cómo obtener el «DUMP» y qué hay que hacer para realizarlo en determinada dirección.*

*Carlos E. DE ANDRES ■ Valencia*

**□ El programa «MARTE» consta de dos listados; el primero está en Basic y tiene tres líneas (por cierto que hay un pequeño error, la primera línea debe ser la número 0, no la número 1) el segundo listado está en el formato del CARGADOR UNIVERSAL DE CODIGO MAQUINA, por tanto, deberá teclearlo utilizando este programa. Una vez Introducidas todas las líneas, pul-** **se «ENTER» y le saldrá un pequeño menú en la parte inferior de la pantalla. Ahora pulse «D» y, cuando le pregunte en qué dirección, responda 47300. Cuando termine el «DUMP»,utilizando la opción SAVE (OBJE-TO) grábalo a continuación del Básic, Indicando 47300 como dirección de inicio y 4739 como número de bytes.**

#### Las Rutinas de la ROM

*Me ha parecido una buena idea el publicar, en forma de fichas, las rutinas de la ROM. Sin embargo, creo que os habéis excedido en lo esquemático de las explicaciones.*

*En la rutina «FP-CALC» (28h), ¿cómo se introducen los números?, ¿cómo se sacan los resultados del stack del calculador?*

*En la rutina «BEEPER» (03B5h) no entiendo cómo se componen los registros «DE» y «HL» para darlos como datos de entrada. Podríais dar como ejemplo la forma de hacerlo para la nota «DO» de forma que dure un segundo.*

*Por último, quiero agradeceros el truco de colocar confetis en el teclado del Spectrum Plus, ya que a mí me funciona perfectamente.*

#### *Manuel CAÑETE* • *Barcelona*

**□ Tanto respecto a las rutinas de la ROM, como a los restantes temas, las fichas tienen la utilidad de servir como medio de consulta rápida para quien ya domine el código máquina. Todos estos temas, se tratan con más profundidad dentro del curso de código máquina que se publica simultáneamente, de forma que, el curso y las fichas, constituyan herramientas** complementarias para el **programador.**

**Para utilizar las rutinas de la ROM es necesario saber bastante de código máquina, por ello, este tema se tratará en el curso cuando se hayan terminado de ver todas las instrucciones.**

**No obstante, y para no hacerle esperar, le anticiparemos algo. La rutina del calculador (FP-CALC) trabaja de forma similar a una calculadora de altas prestaciones que utilice la «notación polaca inversa»; esta notación es la utilizada por las calculadoras «Hewlet Packcard» y exije que los dos datos a operar se hallen en el «stack» antes de realizar la operación . Quienes están acostumbrados a manejar estas calculadoras, aseguran que la notación polaca inversa es la más cómoda de usar.**

**Para Introducir y sacar datos del stack, tenemos otra serle de rutinas en la ROM y para Indicar las operaciones a realizar, utilizaremos literales colocados a continuación de la instrucción «RST \*28». De todas formas, el manejo del calculador es bastante complicado para explicarlo aquí. Pero prometemos dedicarle un capítulo entero en el curso de código máquina para aprender a sacarle el máximo partido.**

**Respecto a la rutina «BEEPER», ésta es más fácil de utilizar. Llamemos «f» a la frecuencia de la nota expresada en ciclos por segundo y «t» a la duración en segundos. Las fórmulas para obtener los contenidos de «DE» y «HL» son las siguientes:**

- $\alpha$ DE» = **INT** (f  $\star$  t)
- **«HL» = INT**
- **((t\* 6689/4)— 30.125)**

**La tabla de frecuencias para todas las notas, puede encontrarla en el rever-**

# **4 292318**

**so de la micro-ficha M-8. Recuerde que para subir una octava, deberá multiplicar la frecuencia por dos, y dividirla por dos para bajar una octava.**

**En el caso concreto que nos plantea, «f» vale 261.63 y «t» vale 1, por tanto, «DE» contendrá INT (261.63.1) = = 261d(0105h) y «HL» contendrá INT ((1\*6689/4)— 30.125)= 1642d (066Ah).**

#### El Cargador Universal de código m áquina

*En el cargador universal de código máquina en la zona de LOAD, hay una Instrucción que no sé qué función tiene. La Instrucción es: RANDOMIZE USR 23296.*

*Enrique GUZMAN -Madrid*

#### \_\_\_\_\_\_\_ «Sir Fred»\_\_\_\_\_\_\_

*¿Podrían decirme cómo se pasa la cuarta pantalla del «Sir Fred»? Cuando llego aquí me tiro al agua y, al intentar subir donde está ese señor de nariz gorda, el muñeco no sube.*

#### *Felipe RODRIGi EZ* • *Madrid*

**□ El señor de la nariz gorda es un borracho, por tanto, lo que quiere es la botella. Como es un tipo muy amable, le permitirá usar la barca a cambio.**

**□ El cargador de código máquina guarda el código fuente en una variable de cadena. Cuando se quiere salvar el código fuente en cassette, se hace como si se tratase de una matriz, es decir, con «SAVE...DATA» pero al intentar cargarlo de nuevo, nos encontramos con el problema de que se carga como una matriz y no podemos acceder a ella. Para revolver esto, se utiliza una pequeña rutina en código máquina que está situada en el buffer de impresora, es decir, a partir de 23296. Esta rutina cambia el identificador de la variable para que vuelva a ser accesible.**

## **¡NOS CAMBIAMOS!**

Queremos comunicar a nuestros «seguidores» incondicionales que nos cambiamos de dirección que será, a partir de ahora, ésta que os ofrecemos: Carretera Madrid-lrún kilómetro 12,400. 28049 Madrid. Teléfonos: 734 70 12 (redacción) 734 65 00 (suscripciones)

![](_page_28_Picture_13.jpeg)

A usted, minorista, y con sólo marcar este teléfono, le concedemos lo que siempre ha esperado de su mayorista informático.

- **1 Todas las marcas, Amstrad, Spectrum,** Commodore... para que con una sola llamada, usted tenga todo lo que necesita.
- 2 Rapidez en el servicio. Le entregamos su pedido en 24 horas, sin demoras y en cualquier punto de España.
- **3 Trato directo.** Mantenemos un contacto continuo con usted, nos preocupamos por sus problemas y le ayudamos a solucionarlos. Queremos que usted sea algo más que un cliente.

#### Si es esto lo que pide a su mayorista, LLAMENOS

![](_page_28_Picture_19.jpeg)

**CUMPLIMOS SUS DESEOS**

**• VENDO copiador TC-7 por 600 ptas. Antonio Márquez** *el* **San Pedro, 73. Puertollano (Ciudad Real).**

ı

\_\_\_\_ *<sup>D</sup> t O <sup>C</sup> <sup>A</sup> <sup>S</sup> IO <sup>N</sup>*

**• NECESITO las instrucciones completas y claras de Omnicalc 2, Gens 3M, Mons 3M, VU-3D, Deux ex Machina, Melbourne Draw, 3D Starstrike, Fighter Pilot y Cobal. A cambio regalo libros de C.J. Cela, Alberti, Henry Miller, etc. o bien pago gastos de envío. José Manuel Vizaino** *el* **Emilia Pardo Bazán, 10 4.°. Lugo. Tel (982) 22 97 09.**

**• VENDO Olivetti M-24 de 128 K con dos drives para diskettes de 360 K cada uno, una impresora Olivetti PR-1450 compatible, así como diskettes de aplicación, textos y cálculos. Todo nuevo y en perfecto estado por sólo 34.000 ptas. Interesados llamar al Tel. (983) 35 09 73. Valladolid. Preguntar por Rafael Diez.**

**• CAMBIO bicicleta Phanter de Cross con marchas, amortiguación en buen es-**

#### **ORBITRONIK**

C/ Hermanos Machado, 53 (Metro Quintana) Tel. 407 17 61 SERVICIO TECNICO REPARACIONES

SPECTRUM 3.800 ptas. Materiales originales, Amstrad, Commodore, Monitores, Ampliación de memorias y Periféricos en general. Trabajamos a provincias.

![](_page_29_Picture_7.jpeg)

*MA Y0RISTAS DE INFORMA TICA* AMSTRAD PCW 8512 AMSTRAD PCW 8256 AMSTRAD CPC 6128 Fósforo verde y color AMSTRAD CPC 472 Fósforo verde y color Impresoras. Interfaces, Joysticks Diskettes de 3 pulgadas, cable, etc. *Sinclair. Commodore. New Print. Speclravideo. Compatibles IBM O.* Comandante Zorita, 13. 28020 Madrid Telfs. 233 07 81 - 233 07 35

#### VALENTE MADRID **computación** BUENOS AIRES PROGRAMAS PARA QL DESDE 2.500 JUEGOS: Match Point \* Chess \* Games Cartridge \*<br>Higher Drive \* Night Flight \* Snooker \* etc.<br>UTILITARIOS: Tasprint \* Tascopy \* Graphi OL \*<br>Toolkit \* OL Doctor \* Ospeel \* Lisp \* Pascal \*<br>Monitor \* Forth \* BCPL \* Editor Asse

COMERCIALES: Administración de Fincas \* Home Accounter Manager \* Contabilidad General \* Archiver \* Facturación \* etc. SPECTRUM PLUS<br>
COPIADOR «PHOENIX II-E»<br>
2000 COPIADOR «PHOENIX II-E»

Grandes oportunidades en programas y periféricos de SPECTRUM y QL. ENVIOS CONTRA REEMBOLSO A TODA ESPAÑA Santa Engracia, 88 28010 MADRID/ 445 32 85 IGLESIA

**tado, por un ordenador Spectrum Plus o 48 K. Interesados llamar al Tel. (91) 206 32 94. Preguntar por Gelo.**

**• VENDO Spectrum 48 K con todos los accesorios más interface programable para joystick Quick Shot III, con teclado incorporado. Precio: 39.000 ptas. Interesados llamar al Tel. (91) 729 31 99**

**• VENDÓ Zx Spectrum 48 K, con adaptador, cables y manual de instrucciones, en perfecto estado de funcionamiento. Todo por sólo 28.500 ptas. Interesados contactar con Carlos Rodrí-** § **uez. Avda. Almería, BL-7,** 1.<sup>a</sup>. Badalona (Barcelo**na). Tel. (93) 398 54 82.**

**• VENDO Spectrum 48 K, con teclado Indescomp, amplificador de sonido, interrruptor on/off y joystick (cursores incorporados), en garantía. Precio a convenir. Preguntar por Yon a partir de las 6 tarde. Tel. (943) 39 63 36. San Sebastián.**

**• VENDO Spectrum 48 K fuente de alimentación, ma nual, libro de código máqui na todo por 30.000 ptas Vendo interface 1, microdri ve, por 23.000 ptas. También consola de videojuegos Atari, por 25.000 ptas. Inte-**

**resados en la oferta dirigirse al Tel. 319 35 41 de Barcelona. Preguntar por Hugo (noches).**

**• VENDO teclado original del Spectrum 48 K por 10.000 ptas. Interesados llamar al Tel. 742 81 73 de Madrid (7 a 10 noche). Preguntar por Alfredo.**

**• VENDO Spectrum 48 K en perfecto estado, comprado en enero-85, intrucciones en castellano, regalo la cinta Horizontes también en castellano, sólo por 19.500 ptas. Llamar al Tel. (93) 235 62 38. Preguntar por Manuel.**

Ante las innumerables cartas recibidas solicitándonos nuevamente la publicación de la placa del Grabador de Eprom, no hemos tenido más remedio que acceder a ello ya

que, por defectos en la impresión de la otra (MICROHOBBY n.° 37) los detalles de construcción de la misma no quedaban suficientemente claros.

![](_page_29_Picture_23.jpeg)

**Dibujo de la cara de pistas del grabador de EPROM, tamaño real.**

**Después del tremendo éxito del programa en Japón, Bomb Jack ha pasado a ser el programa de arcade más famoso en USA y I muy pronto lo será en toda EUROPA. I**

![](_page_30_Picture_1.jpeg)

**■ l i n i n ' "** *•¡¡¡¡¡¡¡¡¡I i***ü :;í :**

π τ ளா

iM g **j i i i i i a i i i i i - • . li li » » ' lllll» » 1**

ZAFIRO SOFTWARE DIVISION **Paseo de** la Castellana. 141. 28046 M **Tel.** 459 30 04. **Tal.** Bama. 209 33 65. **Telex:** 22690 ZAFIR E

![](_page_30_Picture_3.jpeg)

i / / *m*

/

■*y A*

**COMMODORE** 

T

**JONES** 

**AN** 

Tar,

**AMSTRAD** 

**SPECTRUM** 

1/

Programas editados, fabricados y distribuidos en España<br>con la garantía Zafiro. Todos los derechos reservados.

![](_page_31_Picture_0.jpeg)

# **SPECTRUM 128 EL SUMMUM**

Spectrum, como líder, marca un nuevo hito en la historia de los ordenadores familiares.

Пемс

El Spectrum 128.

Gran capacidad de memoria. Teclado y mensajes en castellano, teclado independiente para operaciones numéricas y de tratamiento de textos...

Sinclair e Investrónica han desarrollado una auténtica novedad. En ningún lugar del mundo,

salvo en los Distribuidores Exclusivos de Investrónica, podrás encontrar el nuevo Spectrum 128. Sé el primero en tener lo último.

е

 $128K$ 

## SPECTRUM 128. NOVISSIMUS

![](_page_31_Picture_8.jpeg)

## **EXCLUSIVO REGISTRIBUIDOR**<br>EXCLUSIVO **investronica**

Tomás Bretón, 62. Tel. (91) 467 82 10.<br>Telex 23399 IYCO E. 28045 Madrid

Camp, 80.<br>Tels. (93) 211 26 58 - 211 27 54.<br>08022 Barcelona